### **Welcome!**

- **Audio for this event is available via ReadyTalk® Internet Streaming.**
- **No telephone line is required.**
- **Computer speakers or headphones are necessary to listen to streaming audio.**
- **Limited dial-in lines are available. Please send a chat message if needed.**
- **This event is being recorded.**

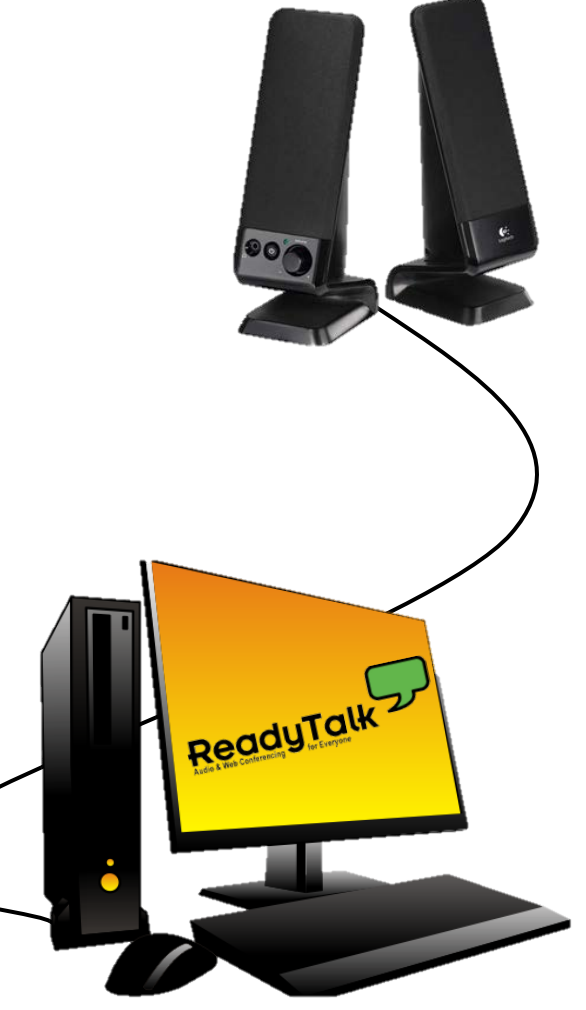

## **Troubleshooting Audio**

**Audio from computer speakers breaking up? Audio suddenly stop?** 

• **Click Refresh icon – or-Click F5**

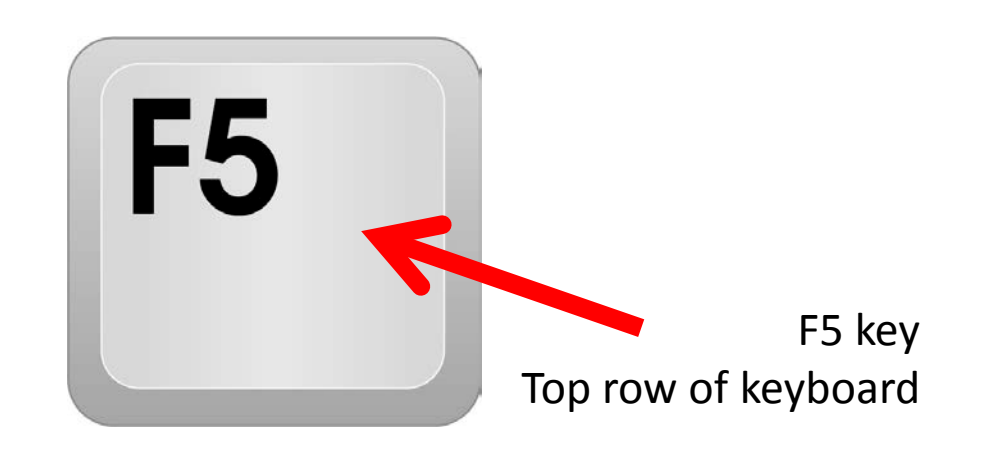

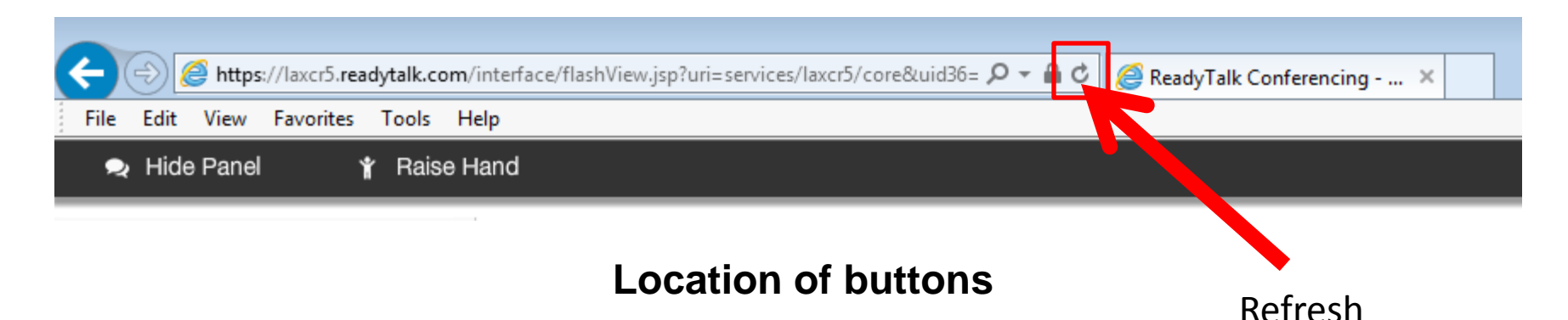

## **Troubleshooting Echo**

- **Hear a bad echo on the call?**
- **Echo is caused by multiple browsers/tabs open to a single event – multiple audio feeds.**
- **Close all but one browser/tab and the echo will clear up.**

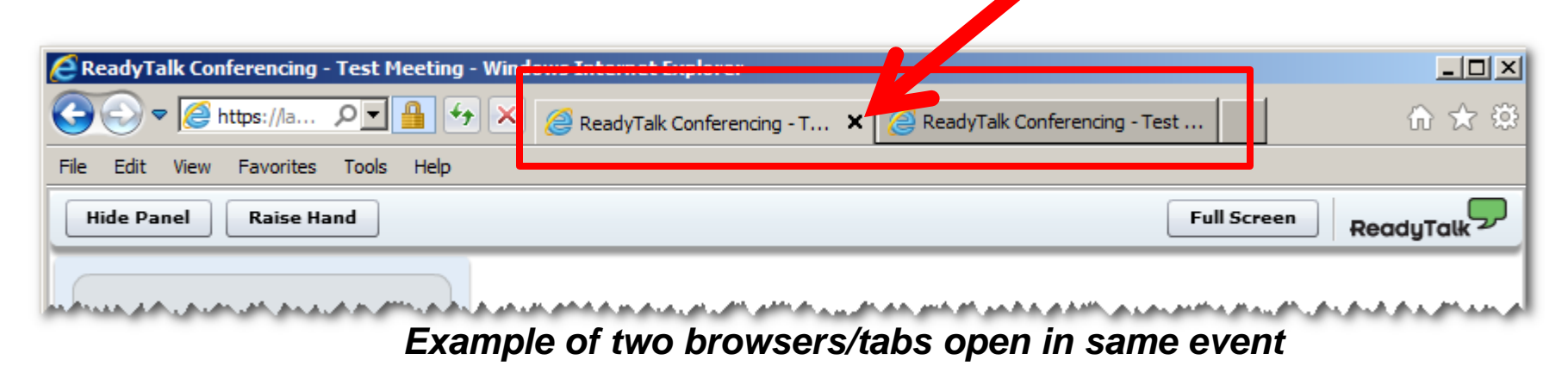

#### **Submitting Questions**

**Type questions in the "Chat with Presenter" section, located in the bottomleft corner of your screen.**

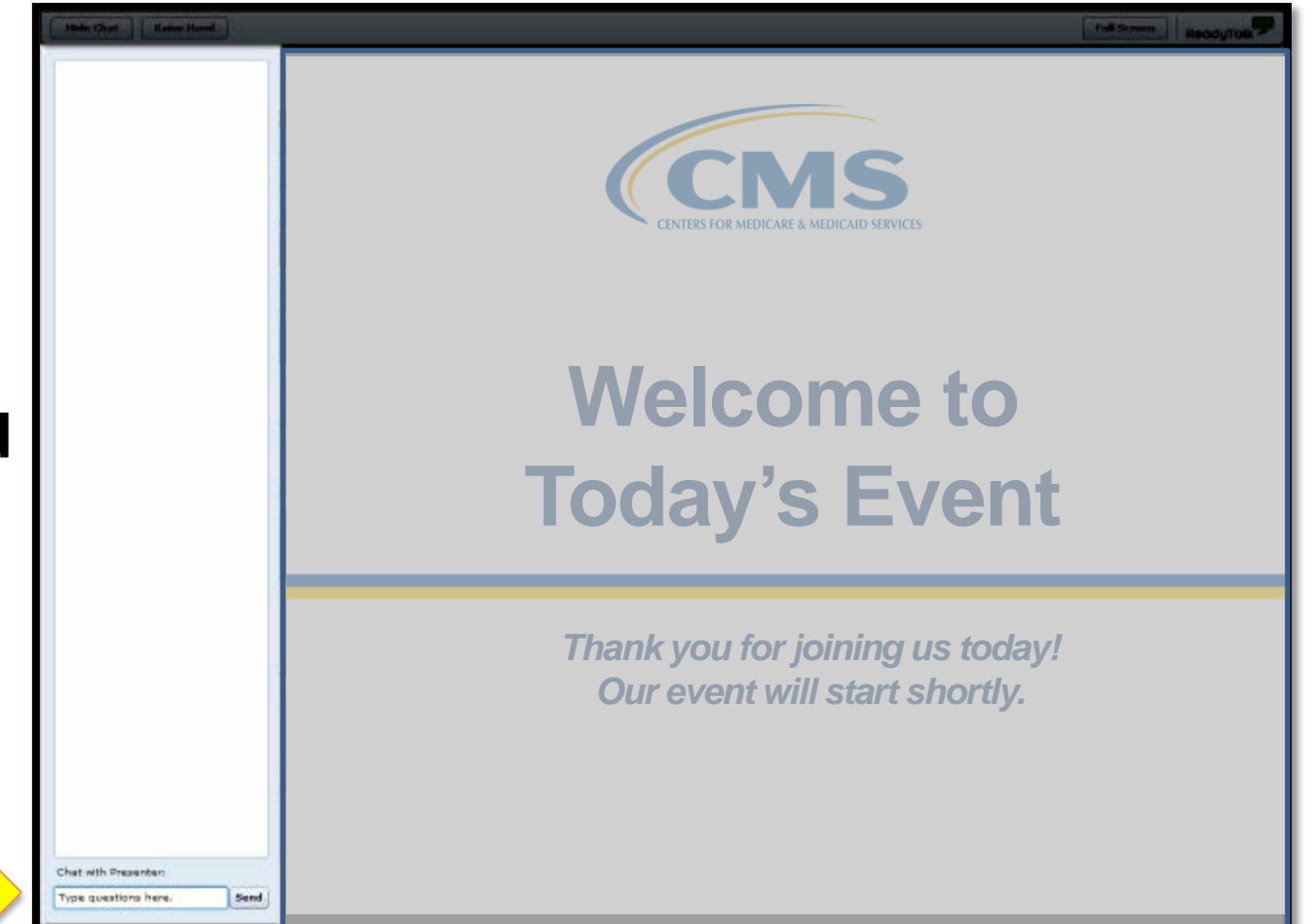

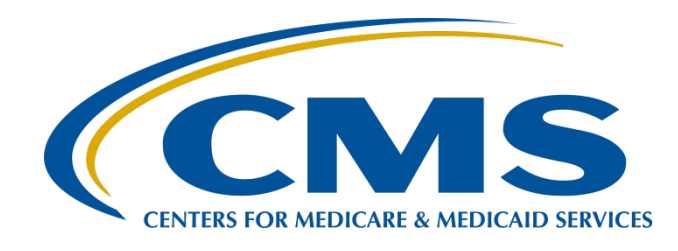

#### **Toolkit for the ASCQR ProgramMaking it Work: A Quality Reporting**

**February 24, 2016**

## **Announcements (1 of 2)**

- January 1, 2016–August 15, 2016, is the data submission period for the web-based measures entered through QualityNet.
- ASC-8, entered through the Centers for Disease Control and Prevention's (CDC's) National Healthcare Safety Network (NHSN), has a submission deadline of May 15, 2016.
- In the submission tool for ASC-9, the denominator change will not be given as an option.

## **Announcements (2 of 2)**

- Access your QualityNet and NHSN accounts routinely to ensure your passwords stay active.
	- For QualityNet password problems, contact QualityNet at 866.288.8912.
	- For NHSN account issues, contact the NHSN Helpdesk at [nhsn@cdc.gov](mailto:nhsn@cdc.gov)

#### **Save the Date**

Upcoming Ambulatory Surgical Center Quality Reporting (ASCQR) educational webinars:

- March 23, 2016: Quality Data Code (QDC) tutorial
- April 27, 2016 :Analyzing two-year data for the ASCQR Program
- Notifications of additional educational webinars will be sent via the ListServe.

# **Learning Objectives**

At the conclusion of the program, attendees will be able to:

- List tools available for the ASCOR Program.
- Locate and access tools and resources for the program.
- Identify how to use and apply tools and resources for the program.

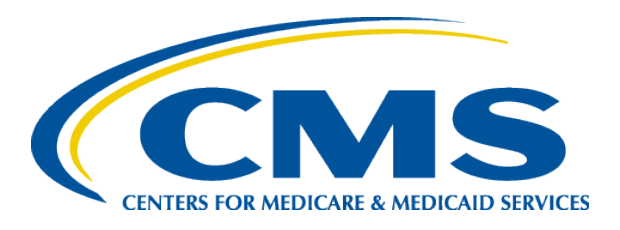

#### **Making It Work**

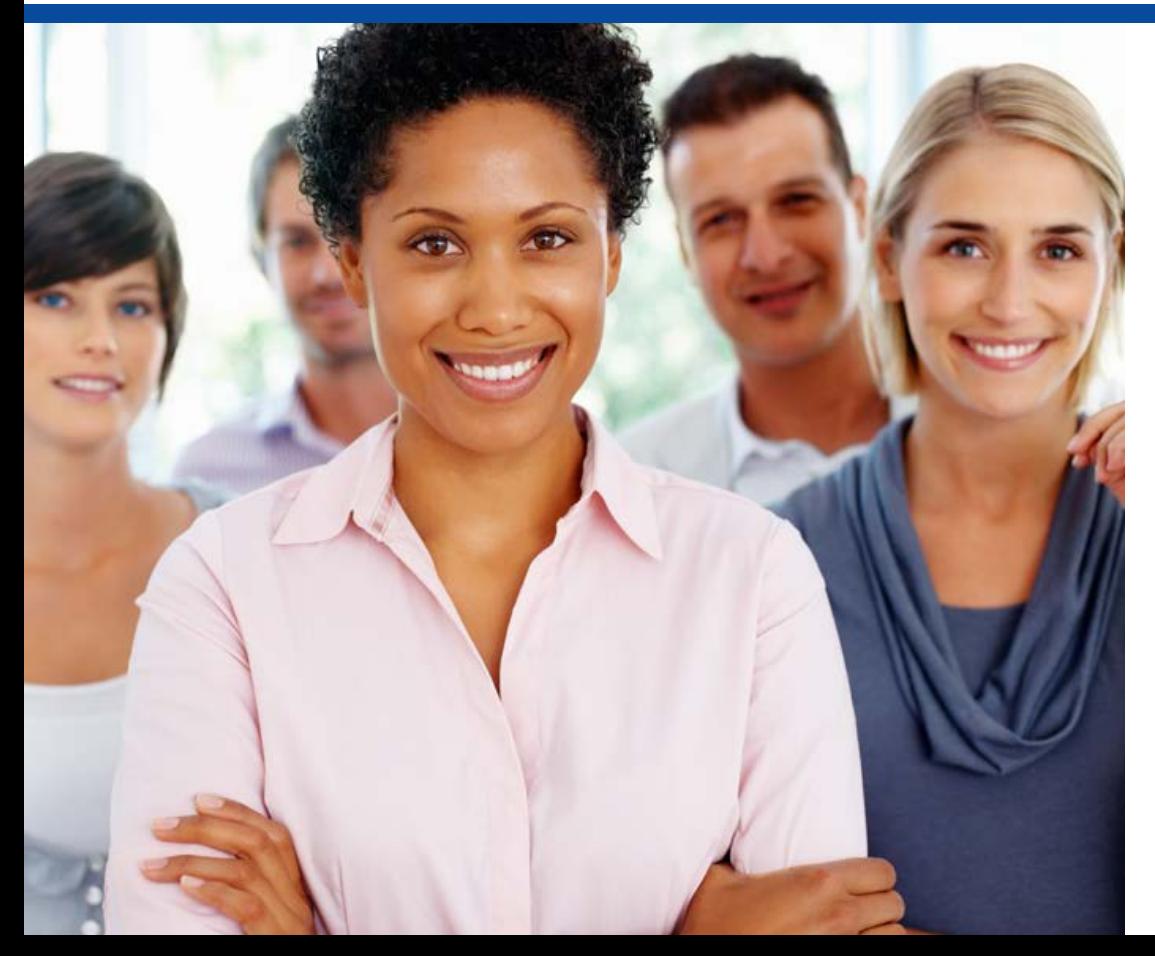

*Mary Ellen Wiegand, RN, LHRM, CASC, CNOR*

*Outpatient Quality Reporting Outreach and Education Support Contractor*

*February 24, 2016*

### **Three Sections of Your Toolkit**

#### **QualityNet**

• [www.qualitynet.org](http://www.qualitynet.org/)

Quality Reporting Center

• [www.qualityreporting.com](http://www.qualityreporting.com/)

National Healthcare Safety Network (NHSN)

• [www.cdc.gov/nhsn](http://www.cdc.gov/nhsn)

### **RESOURCES**

# **www.qualitynet.org**

## **Tools on QualityNet**

#### [www.qualitynet.org](http://www.qualitynet.org/)

- ListServes/Notifications
- Registration
- Specifications Manual
- Questions and Answers
- Reports

### **ListServes/Notifications (1 of 2)**

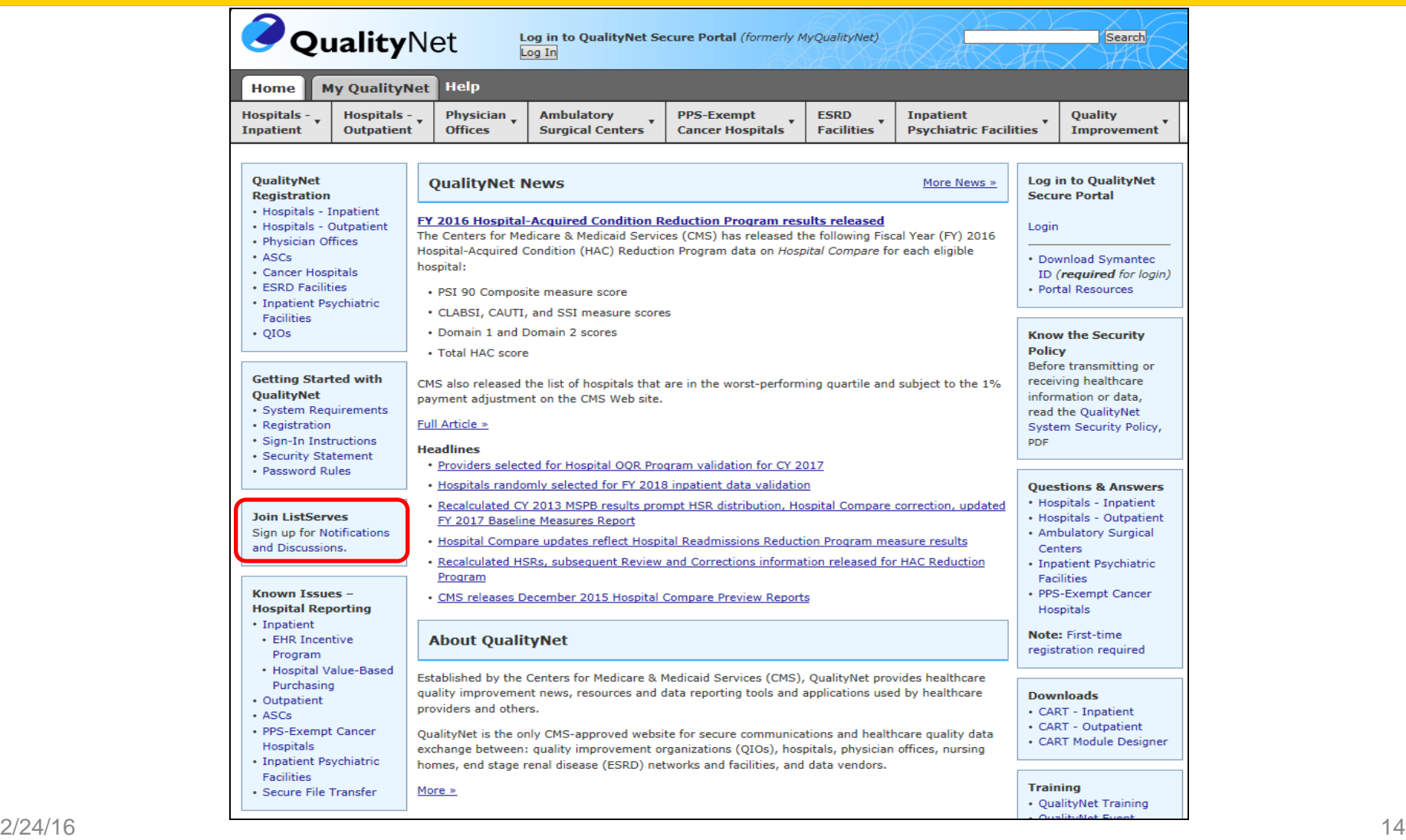

### **ListServes/Notifications (2 of 2)**

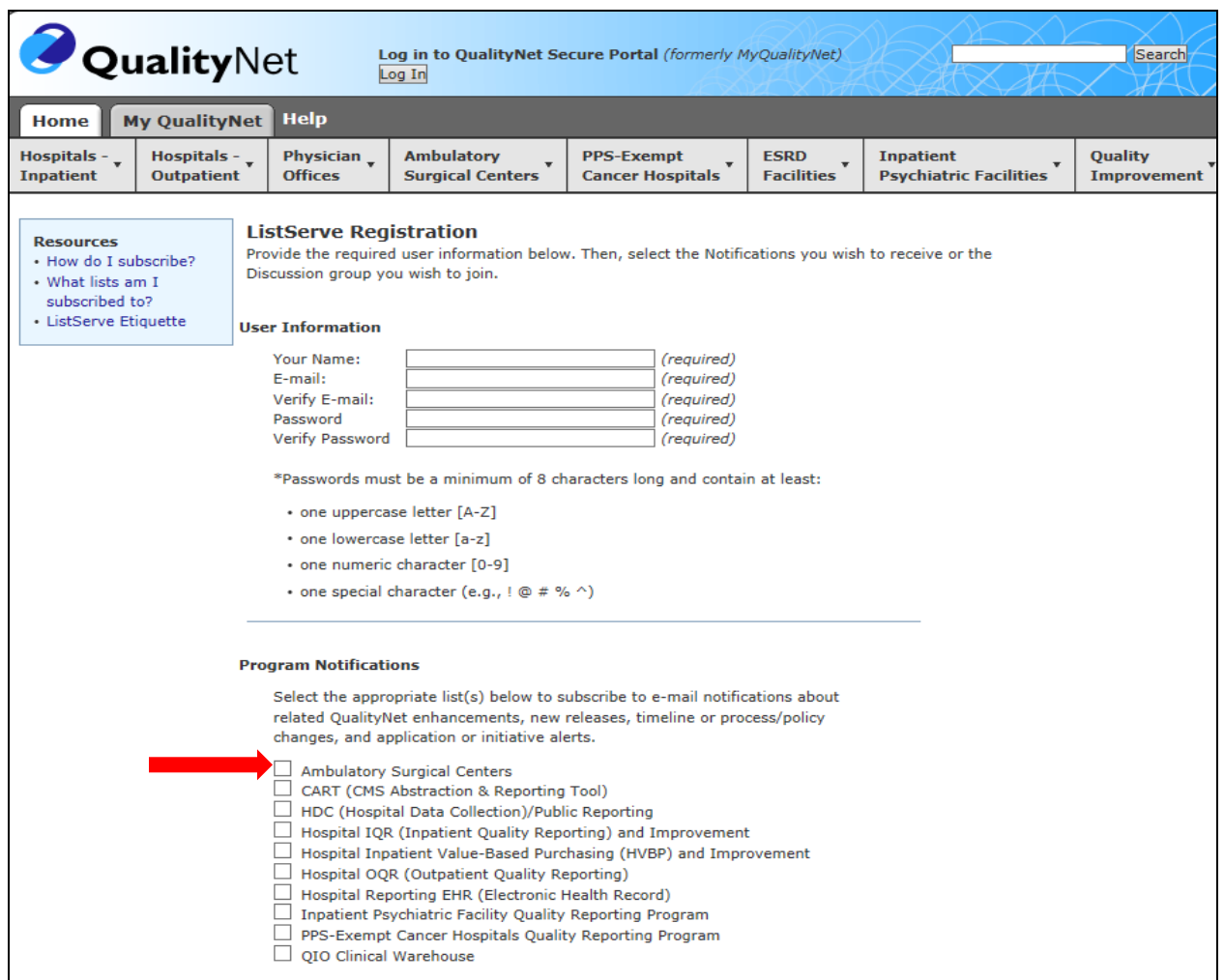

### **Registration (1 of 4)**

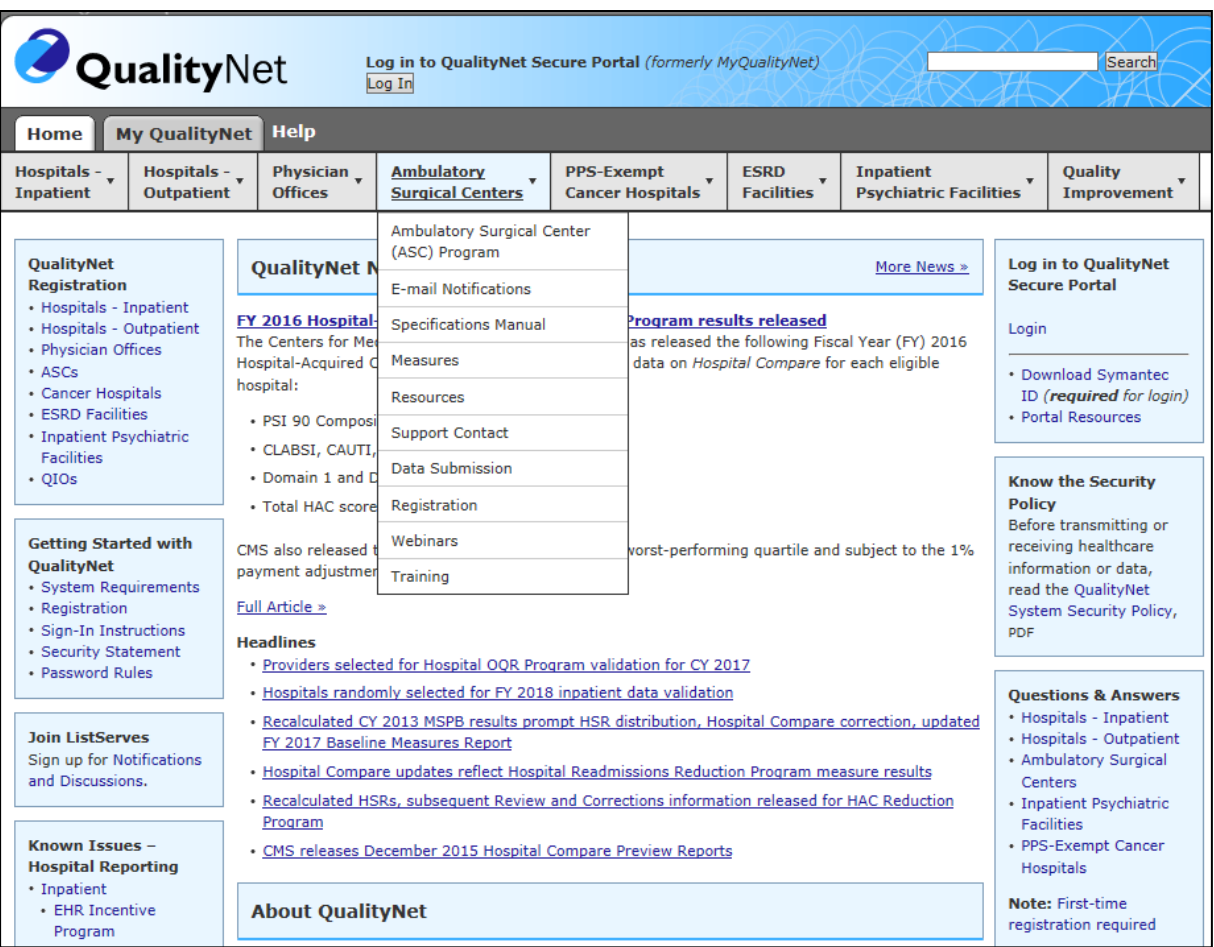

### **Registration (2 of 4)**

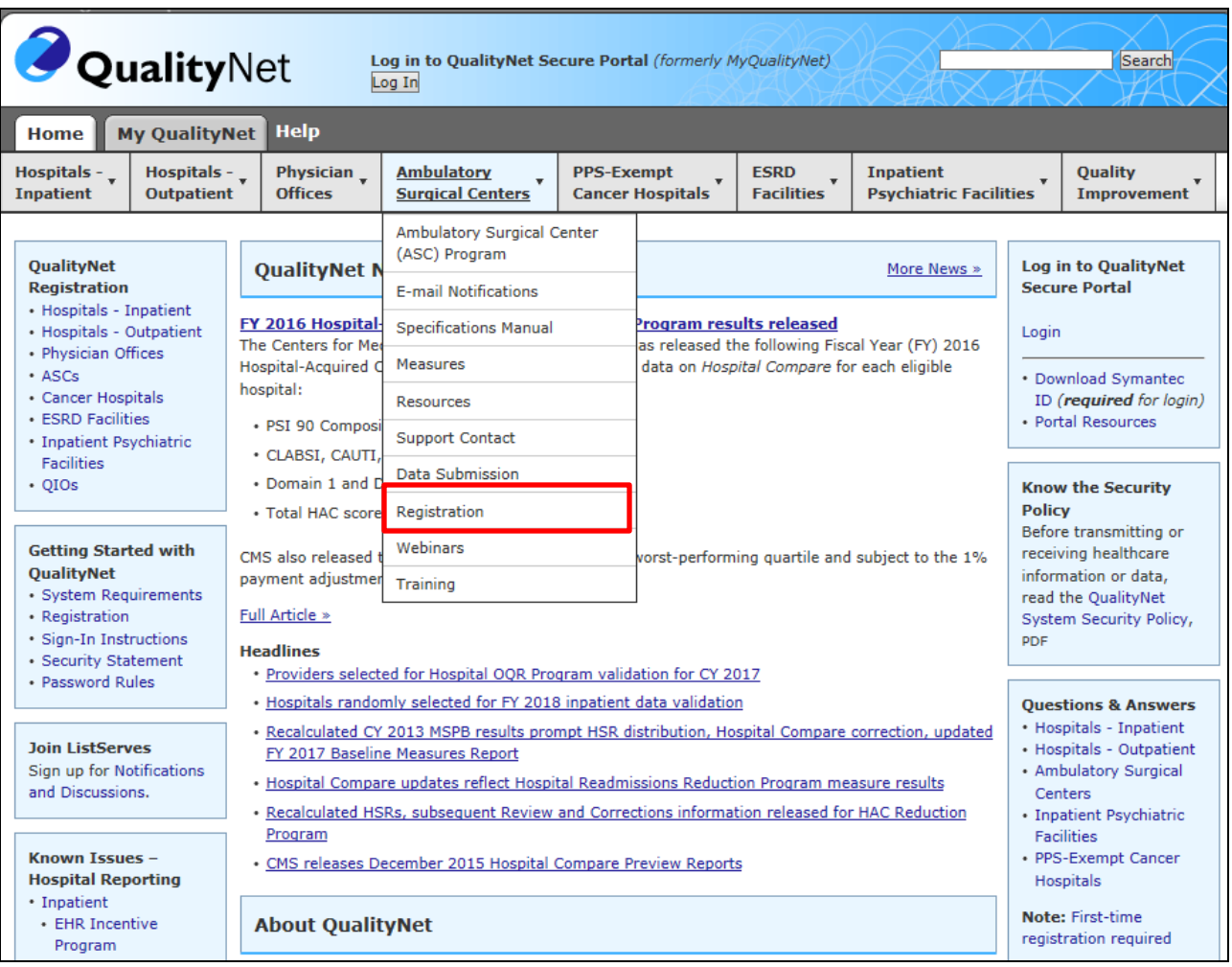

## **Registration (3 of 4)**

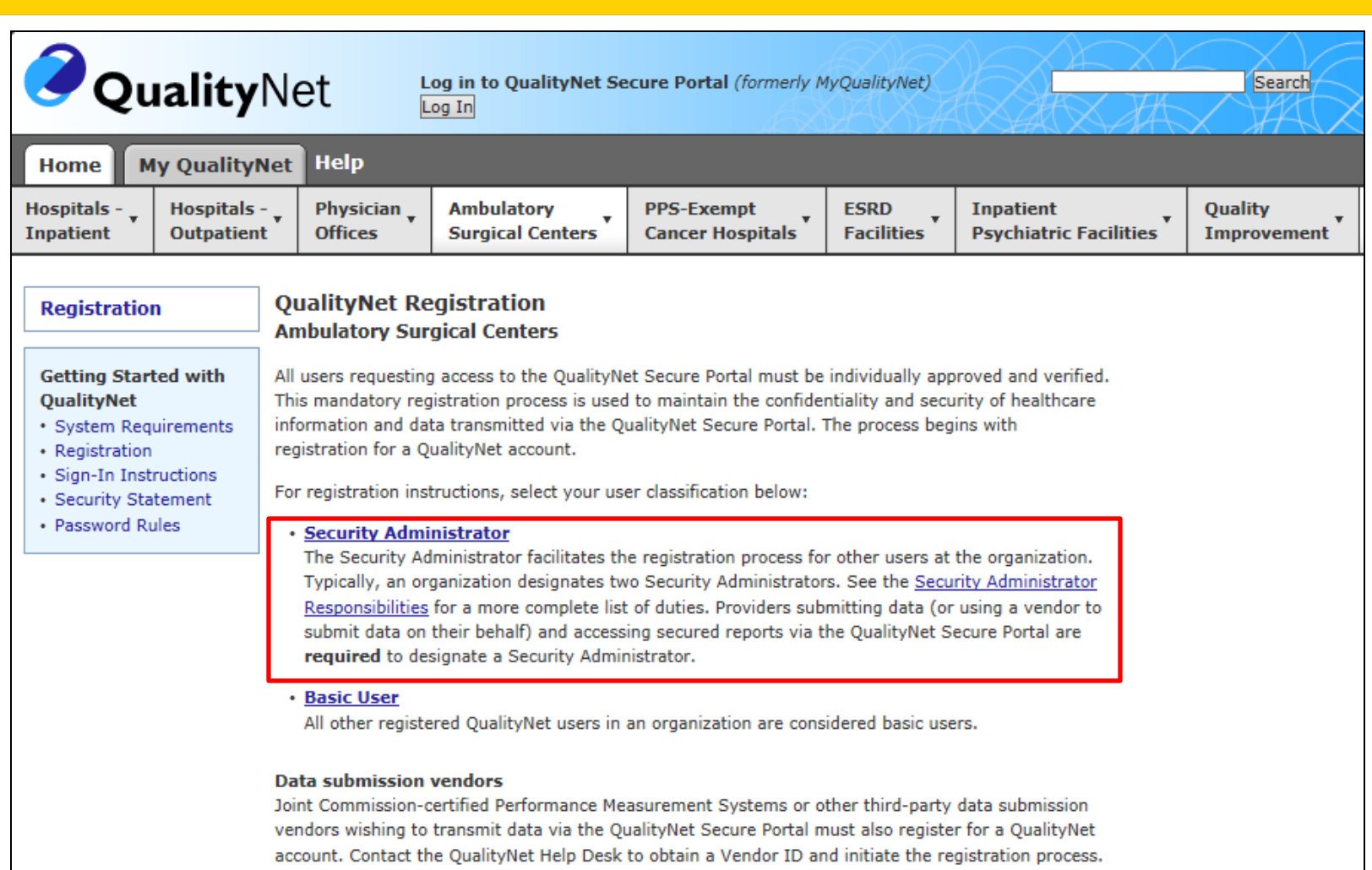

### **Registration (4 of 4)**

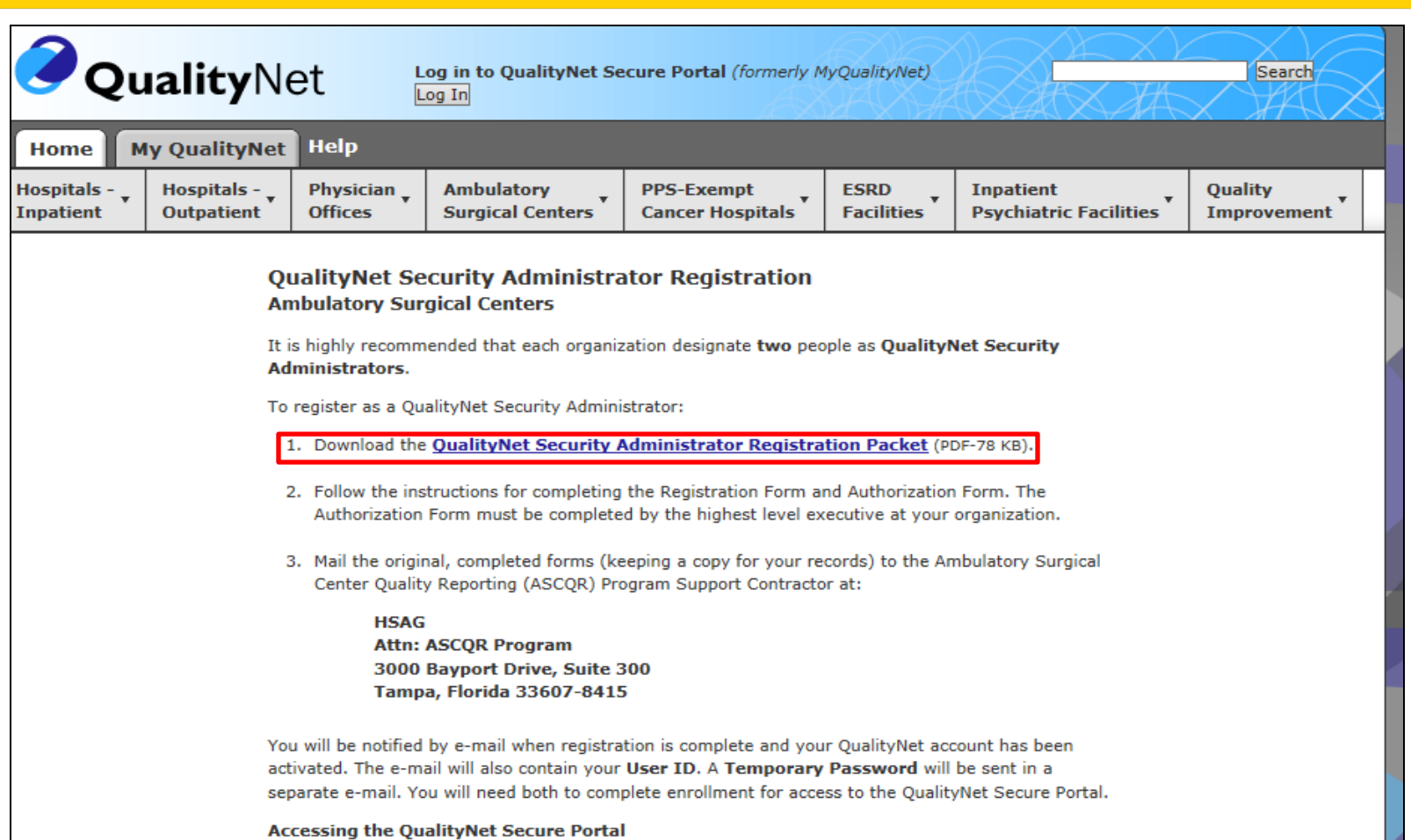

For access to the QualityNet Secure Portal, complete the New User Enrollment Process. (As part of the process, you'll be asked to change your password and answer a set of security questions.)

## **Specifications Manual (1 of 2)**

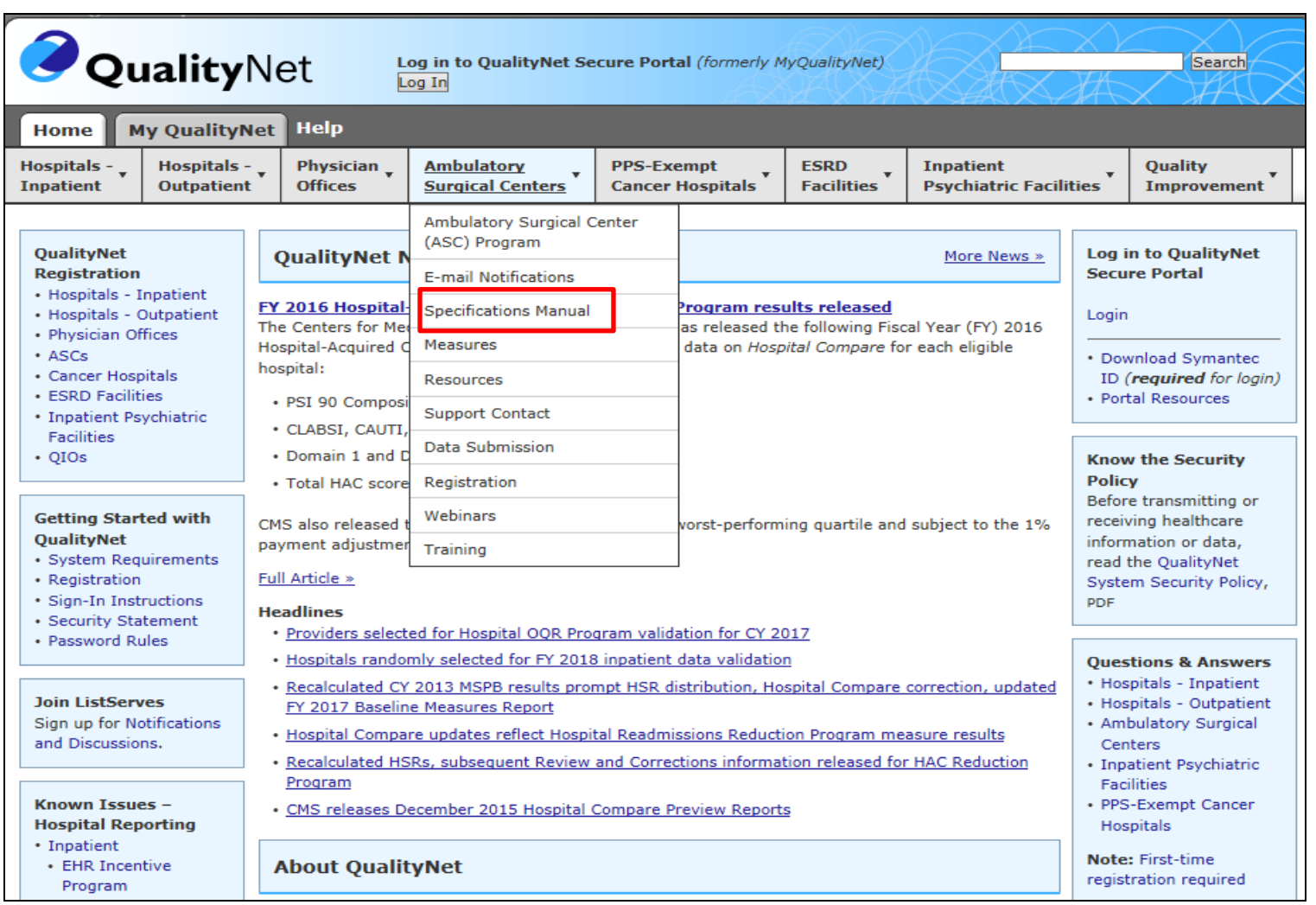

## **Specifications Manual (2 of 2)**

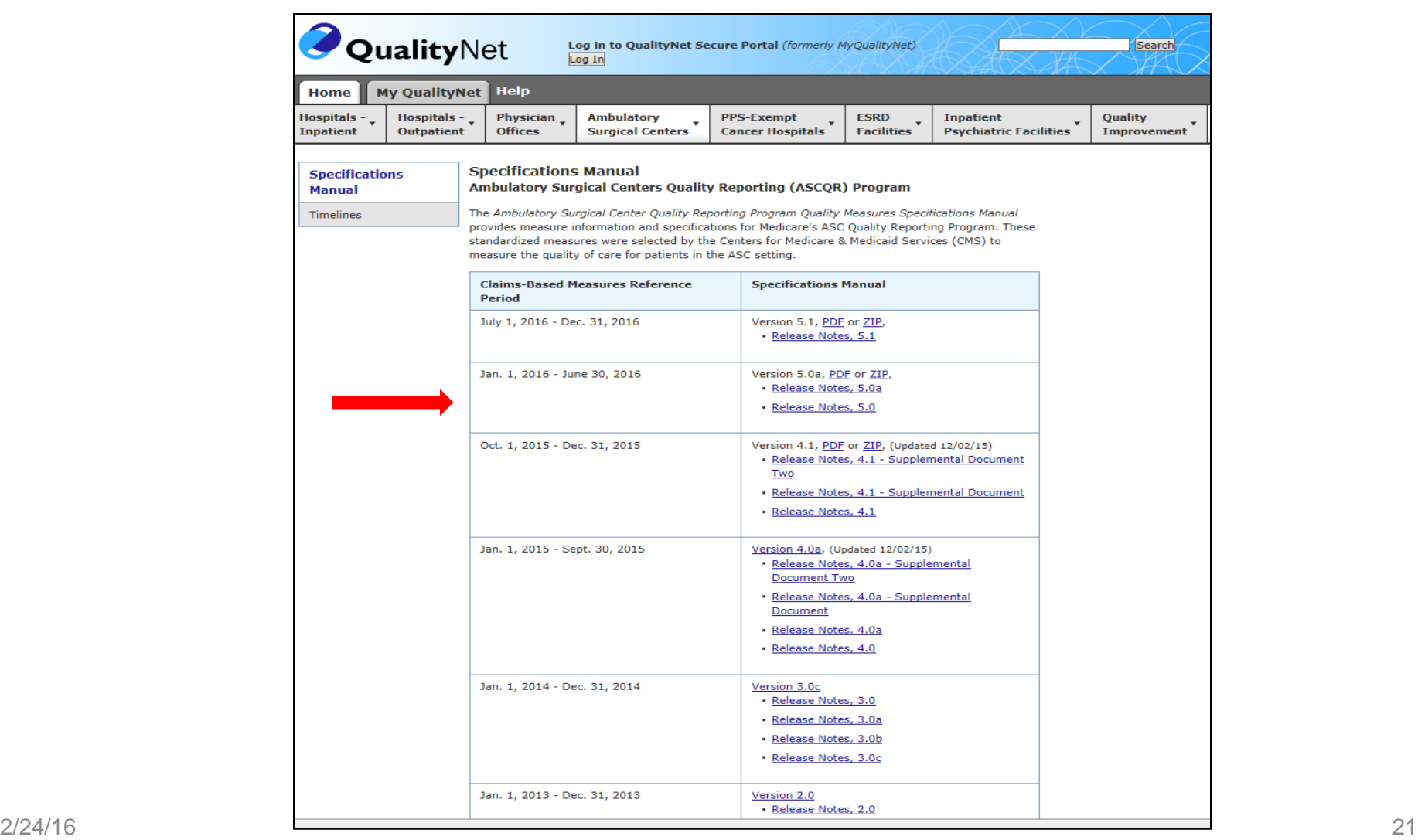

#### **Questions and Answers (1 of 4)**

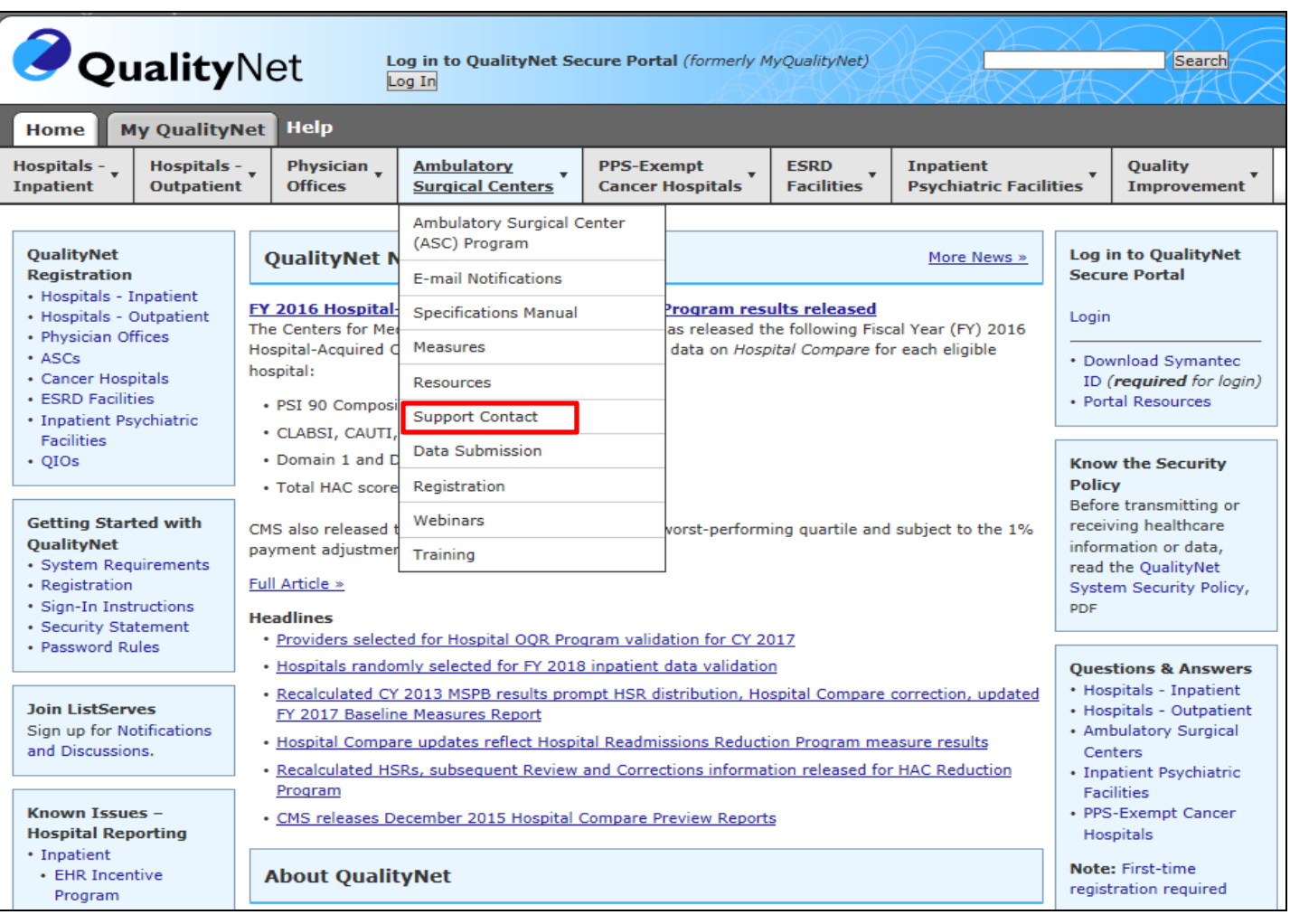

## **Questions and Answers (2 of 4)**

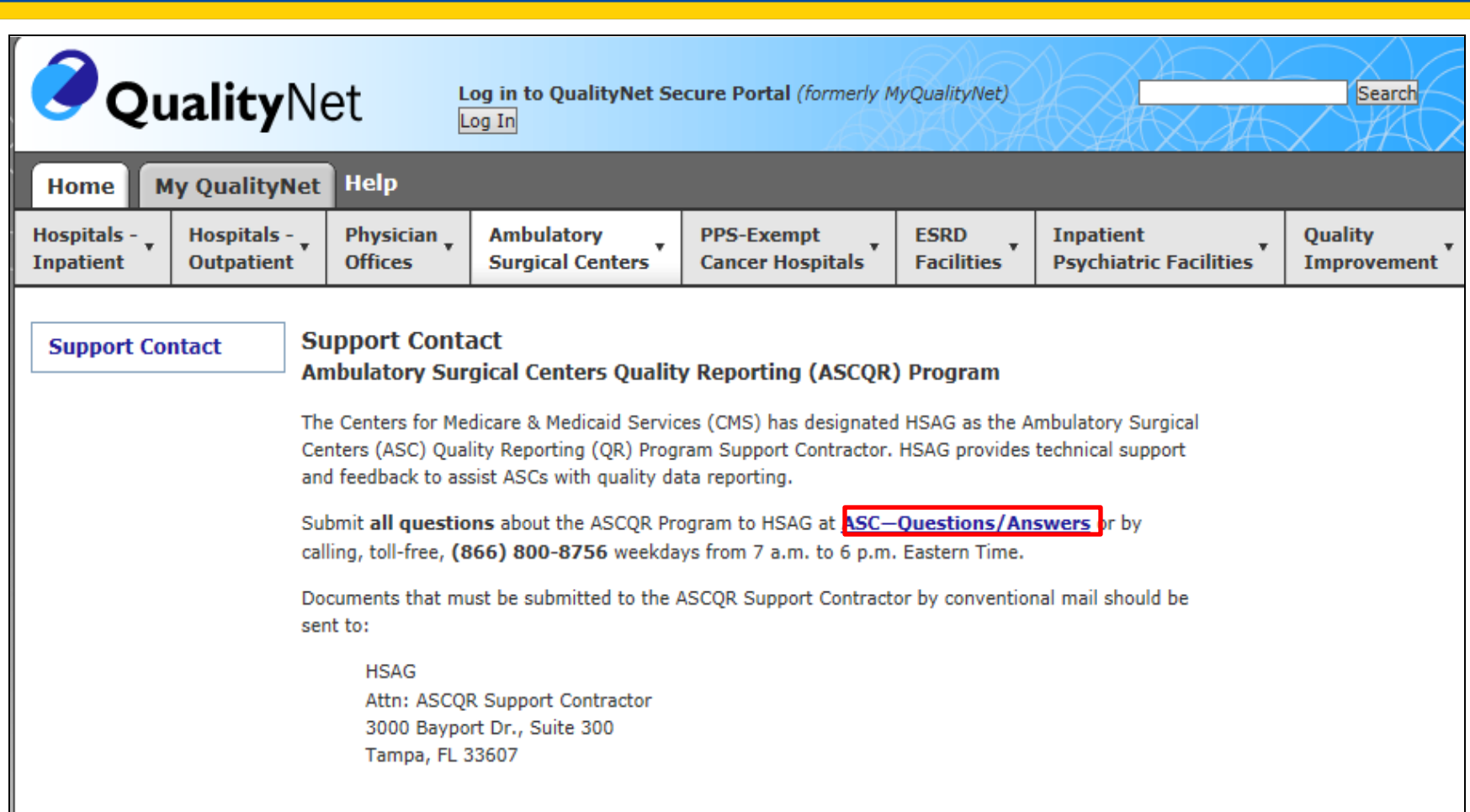

#### **Questions and Answers (3 of 4)**

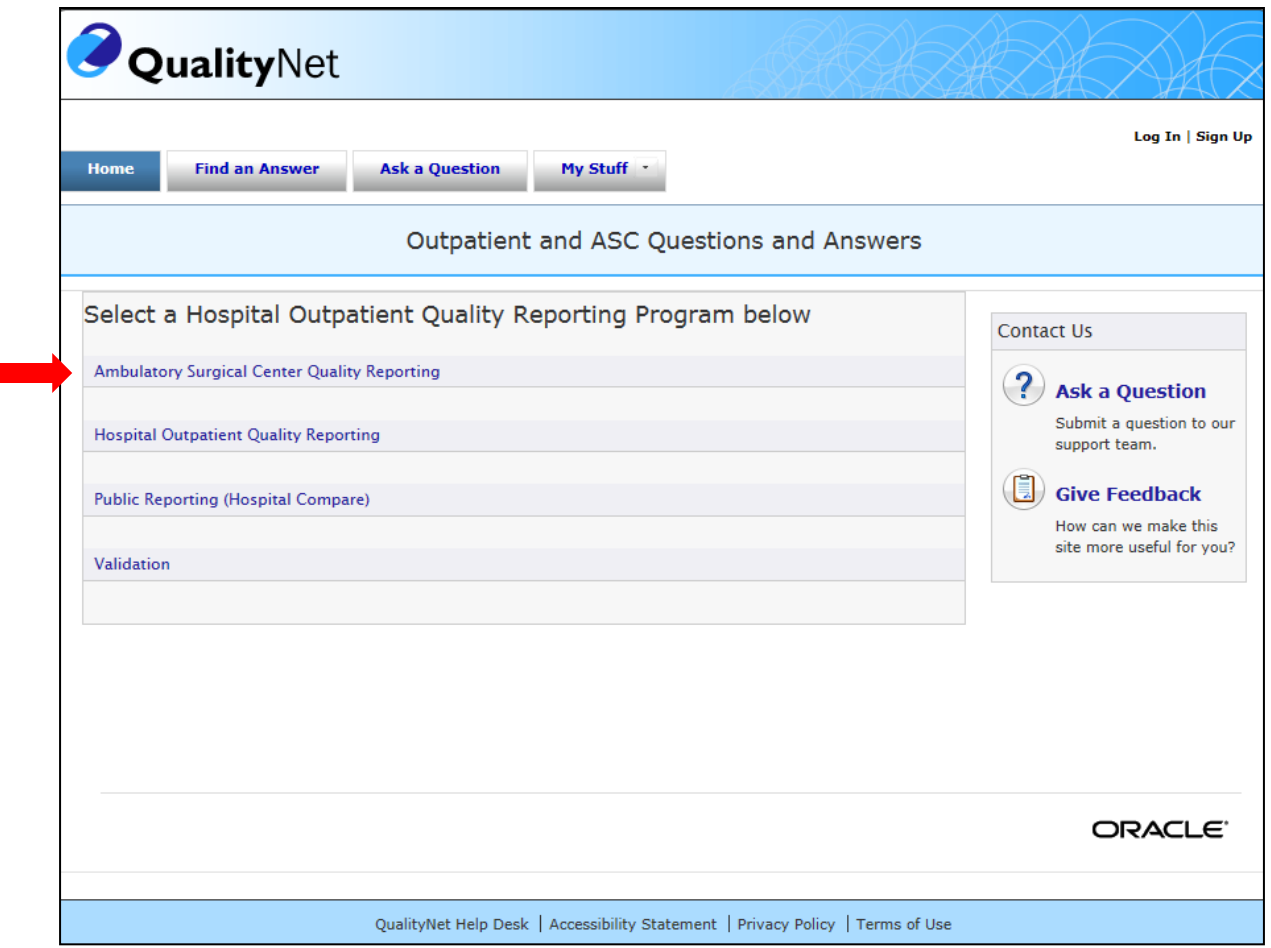

#### **Questions and Answers (4 of 4)**

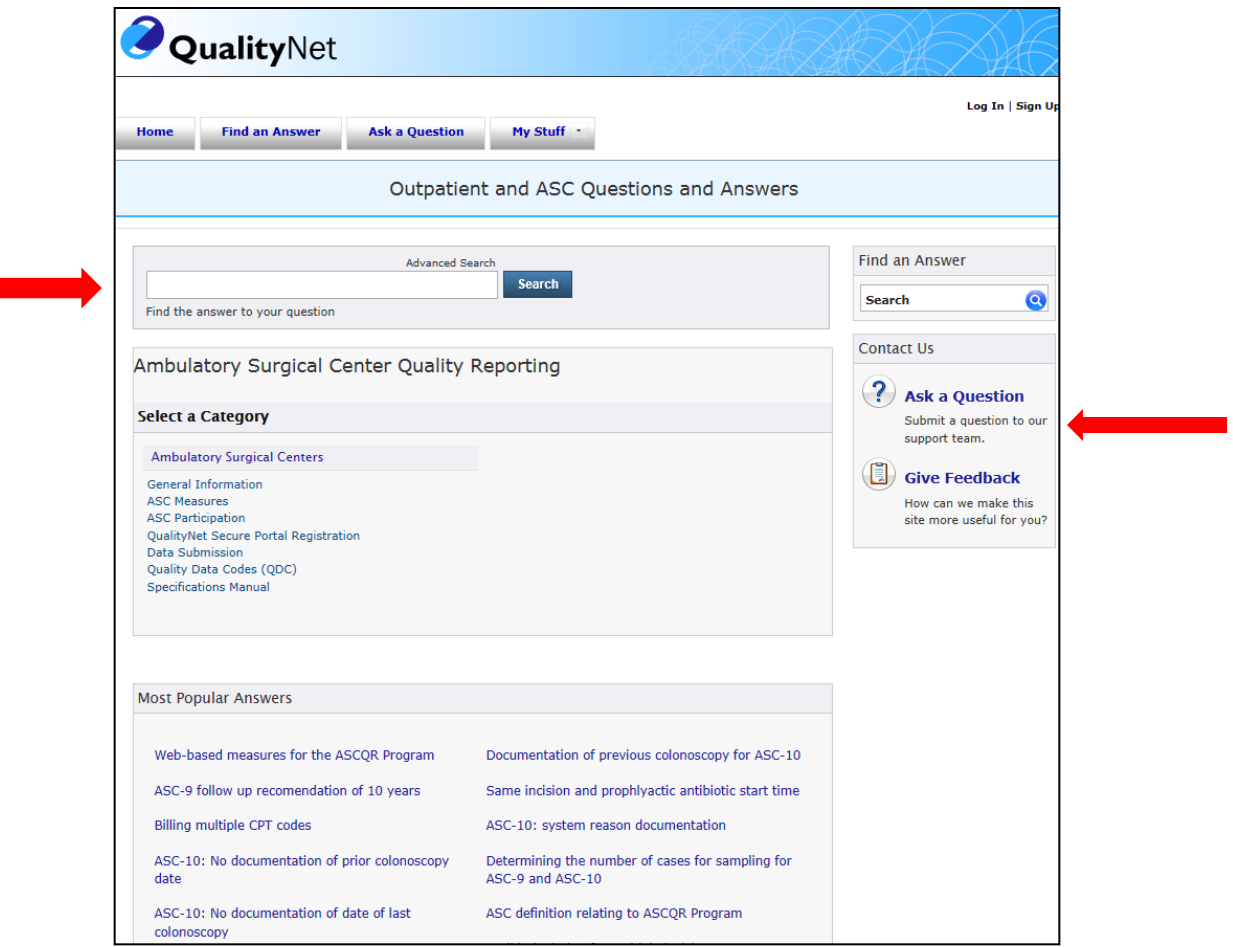

## **Specialized Tools from the Secure Portal**

Two important reports accessible through QualityNet include:

- Claims Detail Report
- **Provider Participation Report**

### **Accessing Reports (1 of 8)**

**CMS.gov | QualityNet** 

Centers for Medicare & Medicaid Services

#### **Choose Your Quality Net Destination**

Please select your primary quality program to reach the right log in screen for your QualityNet portal.

**Secure File Transfer** 

Select your primary quality program:

End-Stage Renal Disease Quality Incentive Program

Ambulatory Surgical Center Quality Reporting Program

PPS-Exempt Cancer Hospital Quality Reporting Program

**Inpatient Hospital Quality Reporting Program** 

**Inpatient Psychiatric Quality Reporting Program** 

**Outpatient Hospital Quality Reporting Program** 

Physicians Quality Reporting System / eRx **Quality Improvement Organizations** 

**CANCEL** 

### **Accessing Reports (2 of 8)**

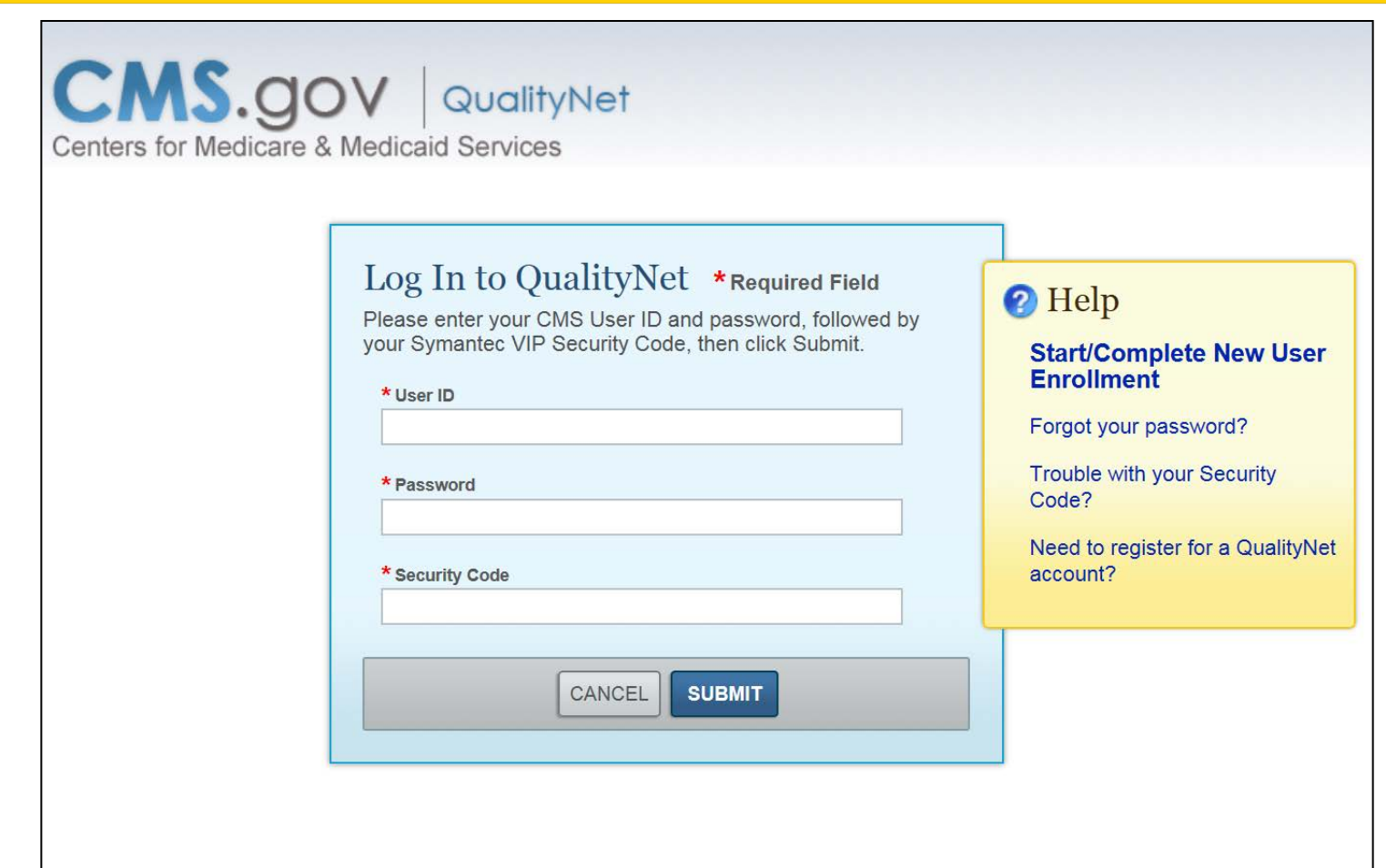

#### **Accessing Reports (3 of 8)**

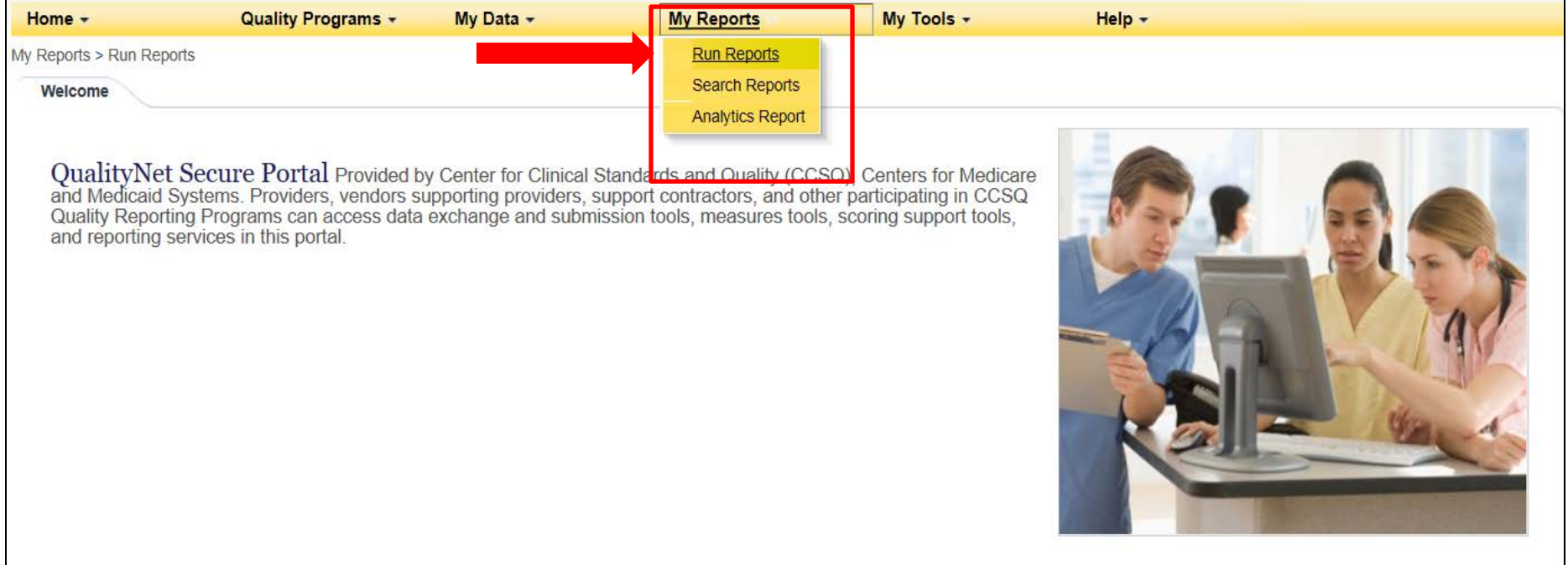

## **Accessing Reports (4 of 8)**

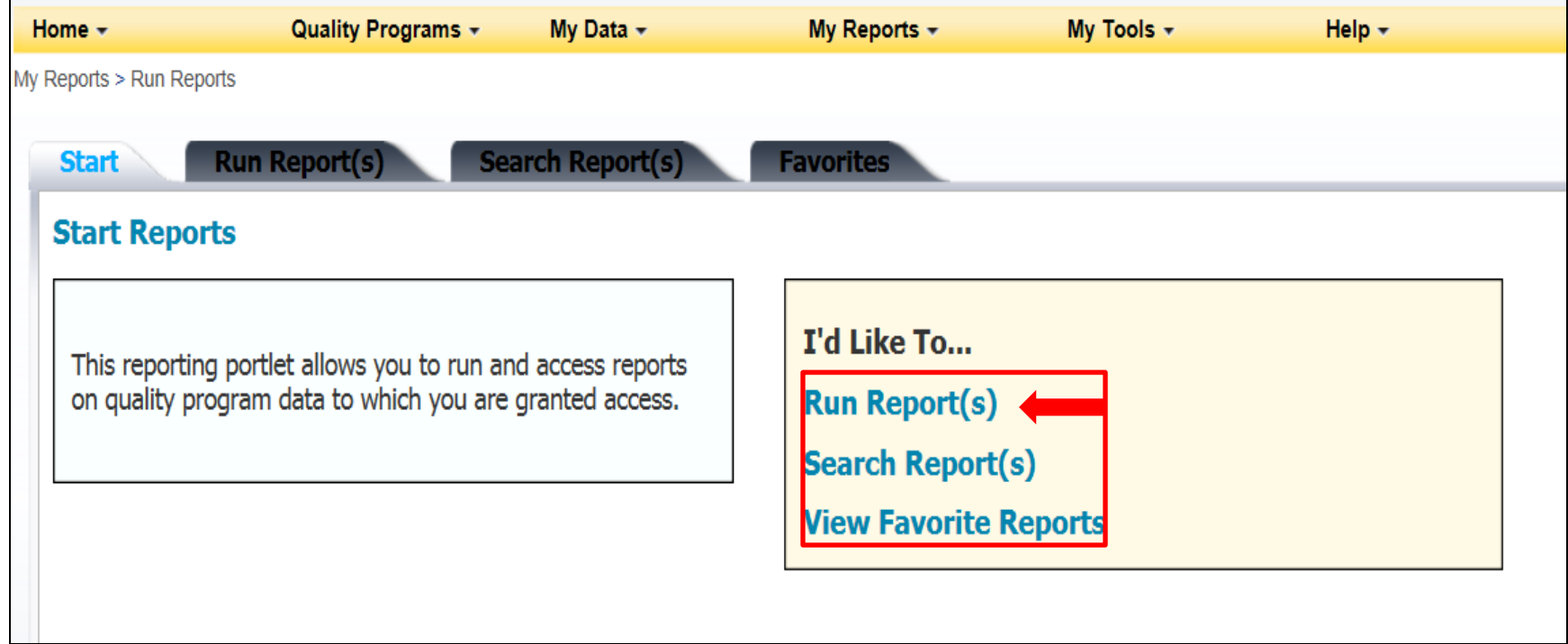

### **Accessing Reports (5 of 8)**

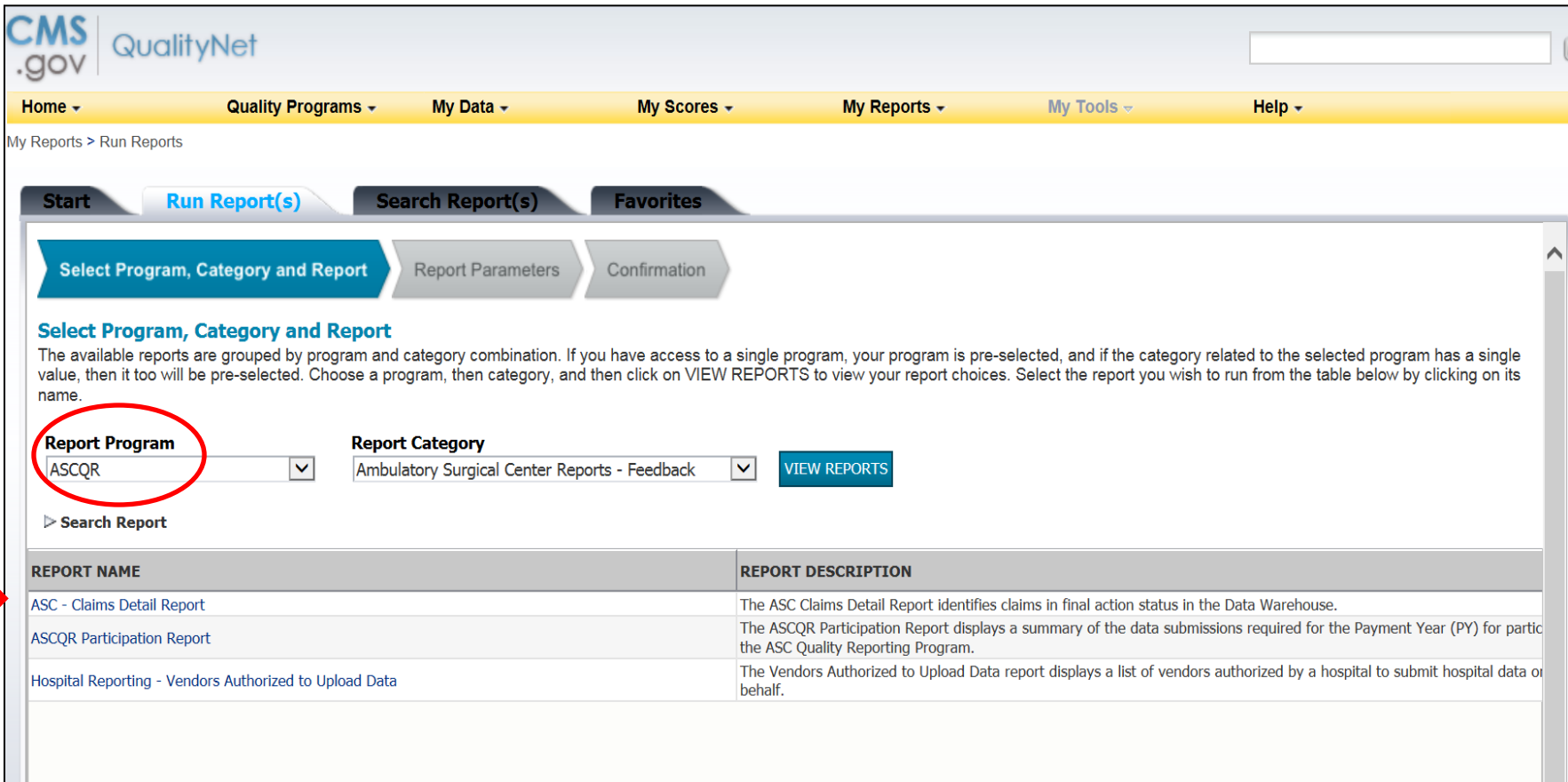

#### **Accessing Reports (6 of 8)**

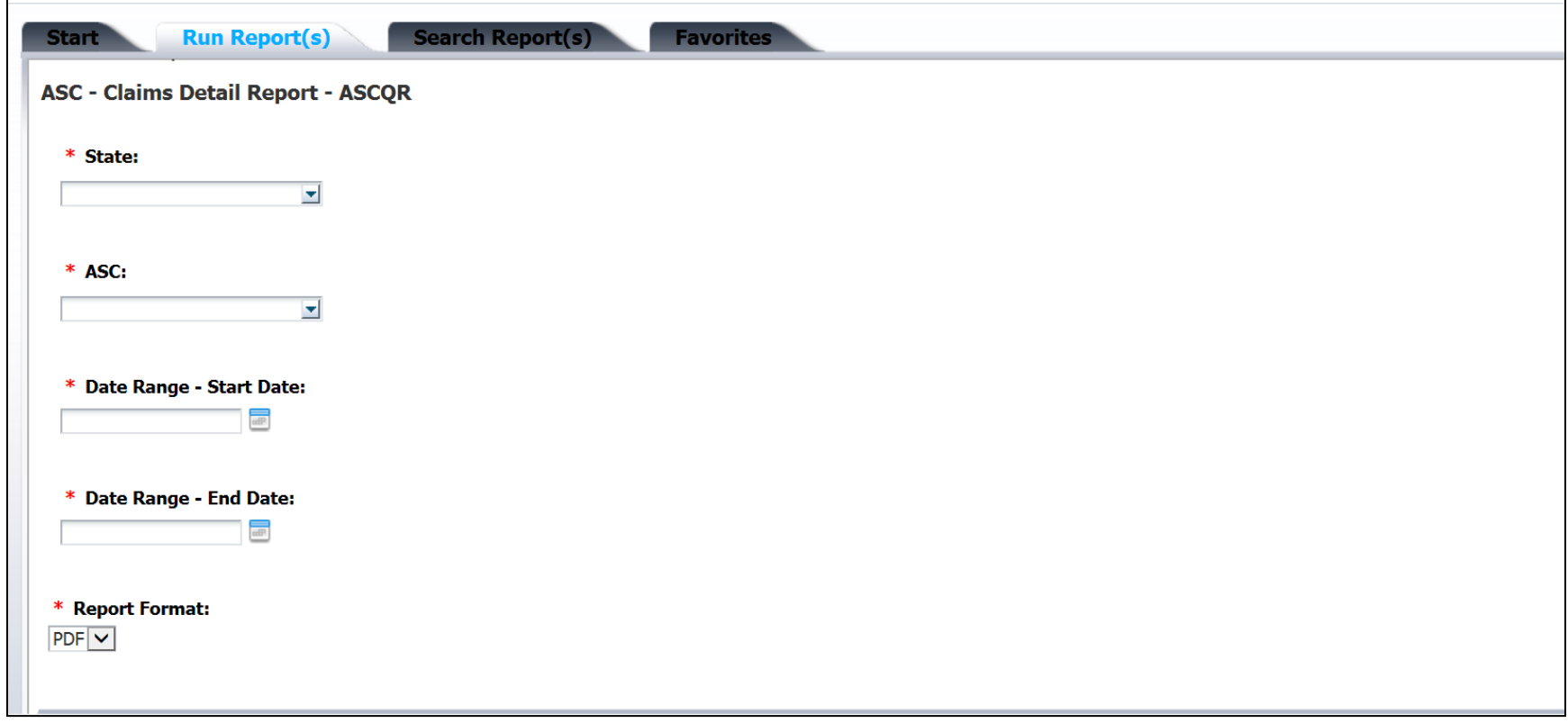

### **Accessing Reports (7 of 8)**

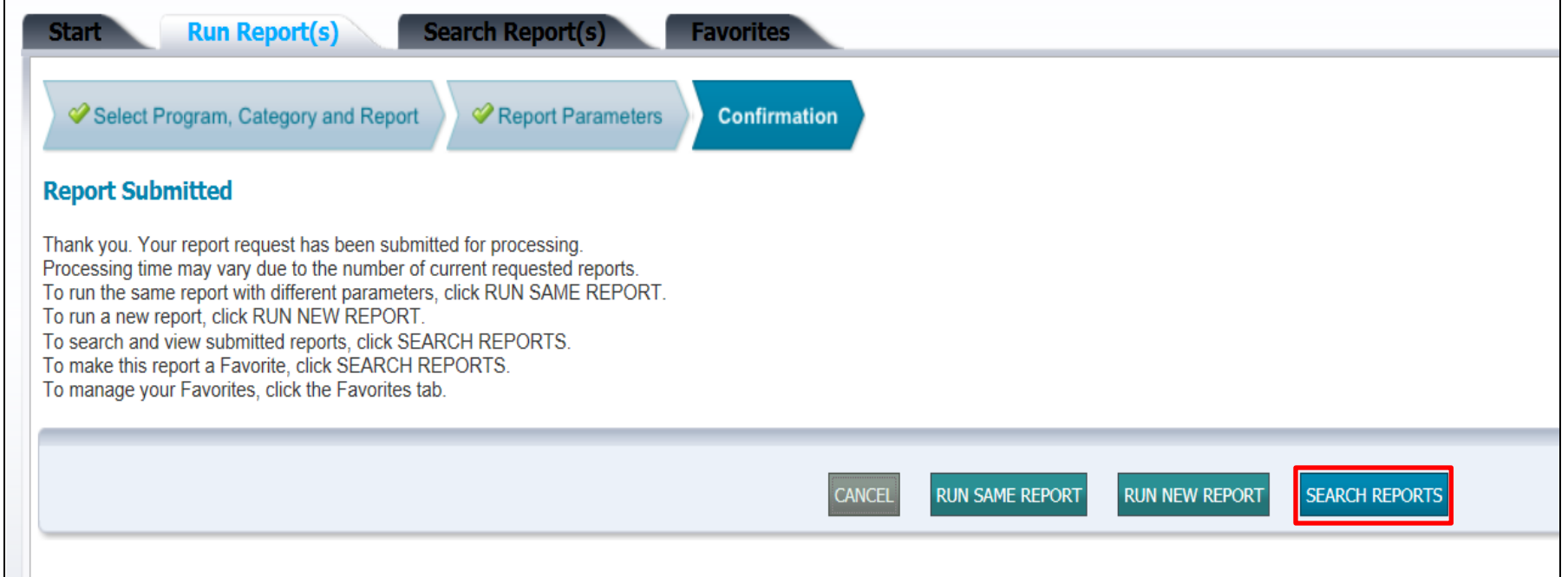

### **Accessing Reports (8 of 8)**

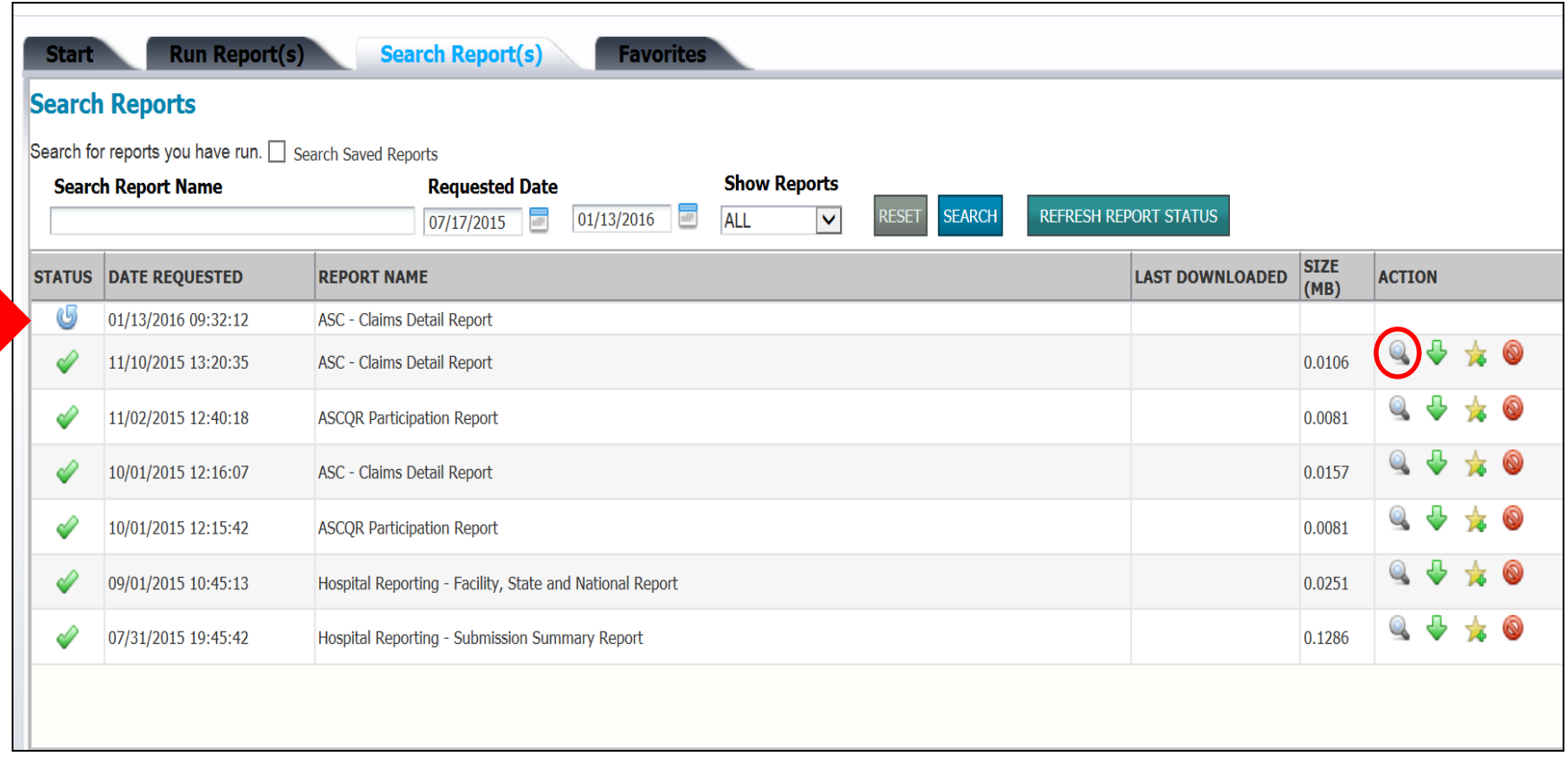

#### **Claims Detail Report**

Report Run Date: 06/23/2015

**ASC Claims Detail Report** Date of Service Range: 04/01/2015 - 06/23/2015

Data As Of: 06/03/2015

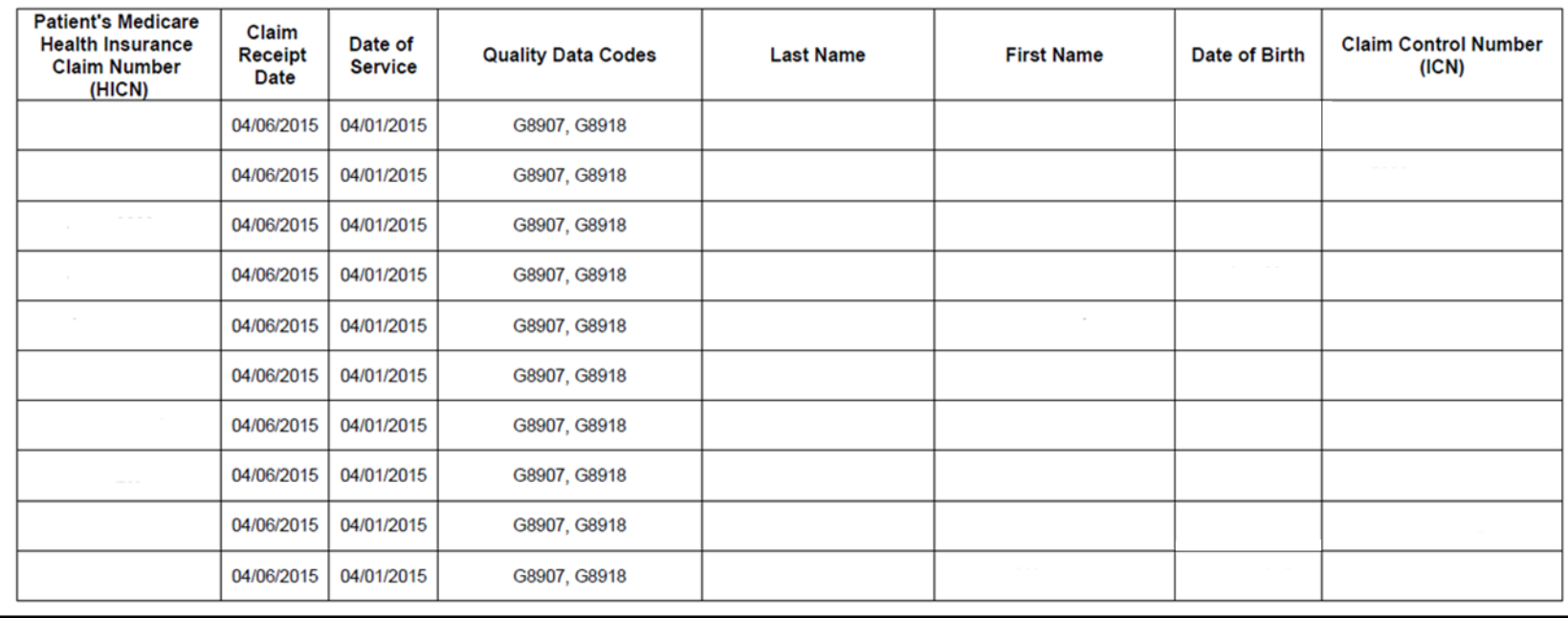

Page: 1 of 33

#### **Provider Participation Report (1 of 3)**

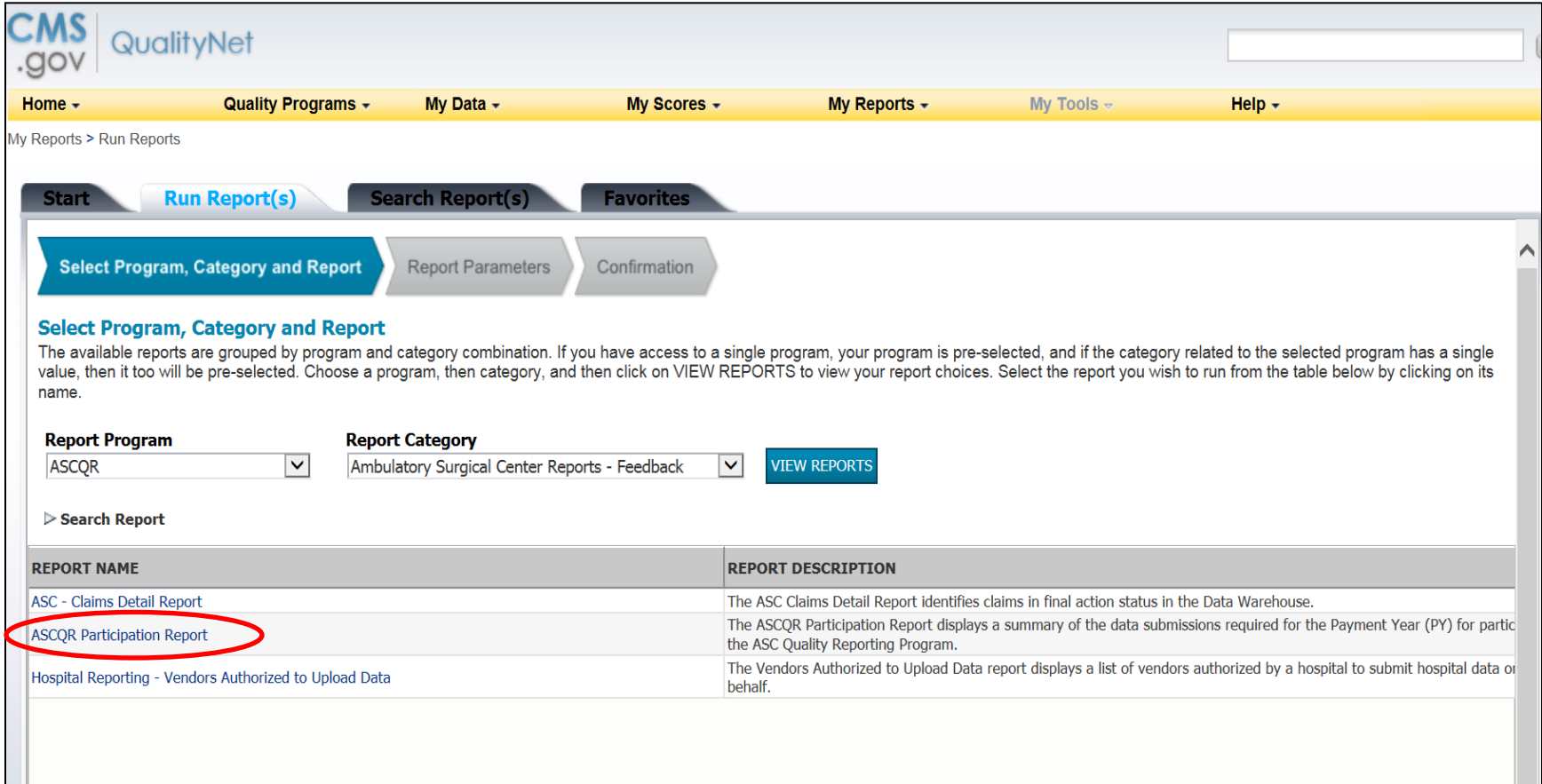

#### **Provider Participation Report (2 of 3)**

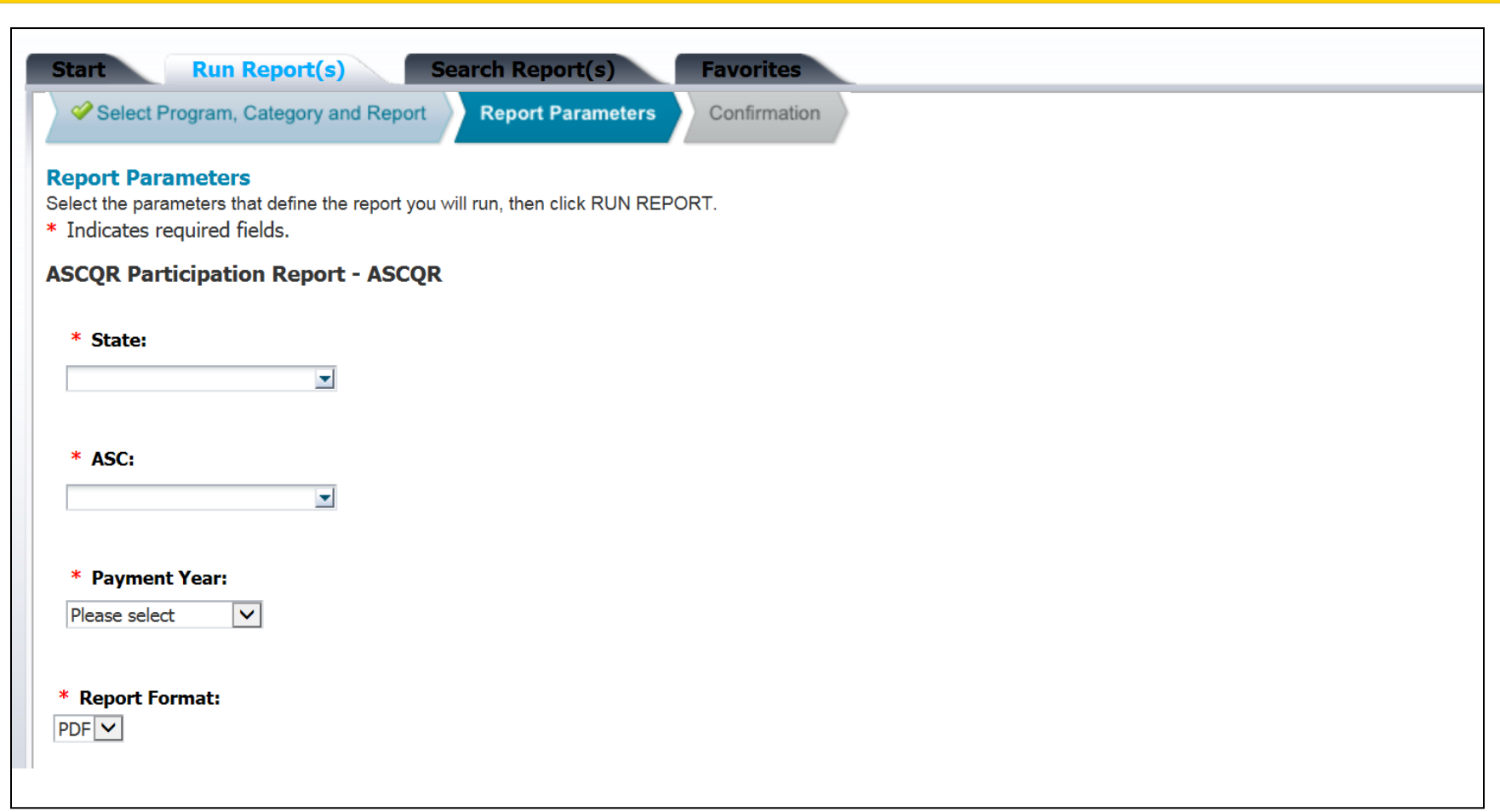

#### **Provider Participation Report (3 of 3)**

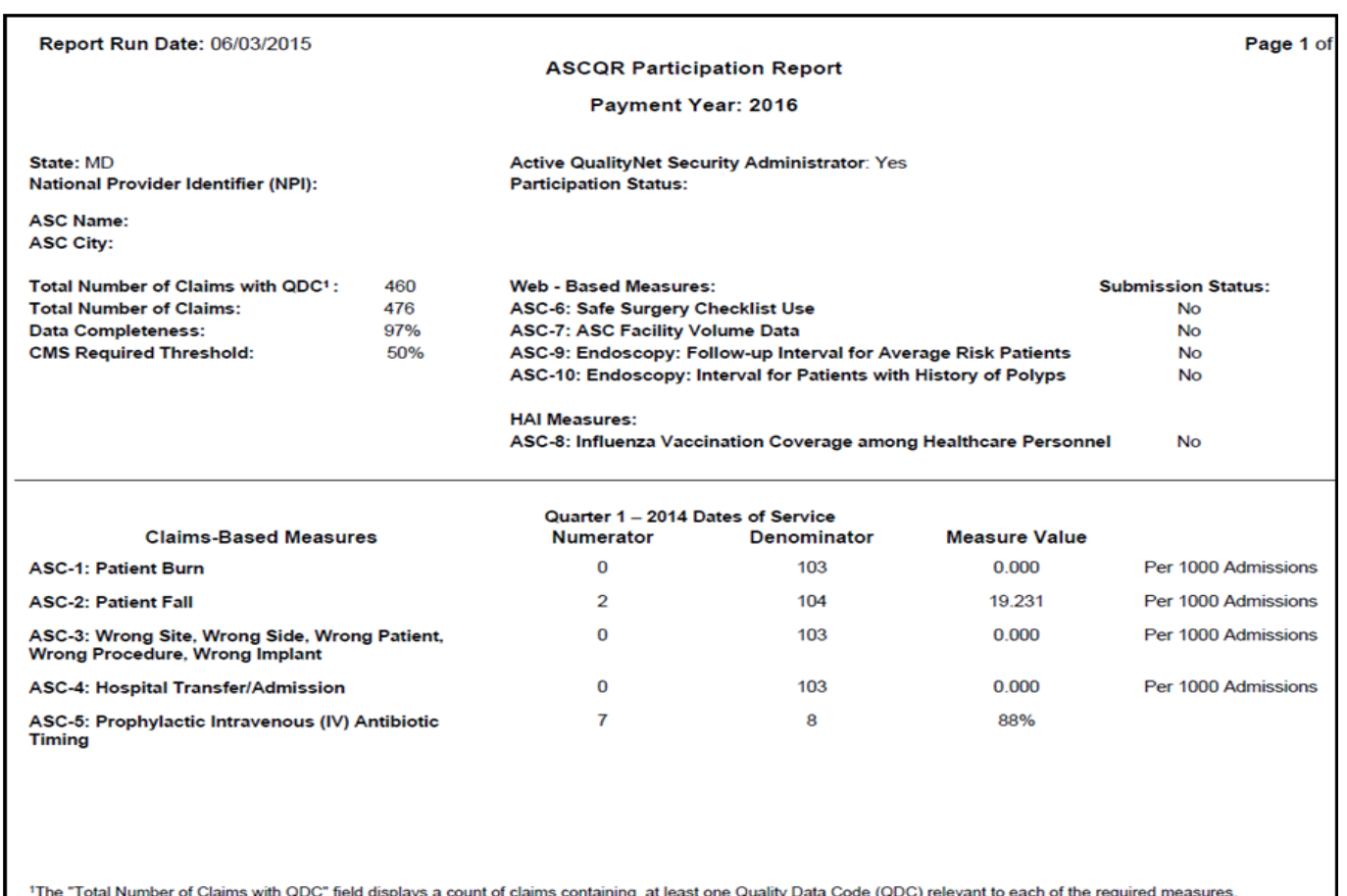

\*\*Disclaimer: This report does not confirm or deny whether an ASC qualifies for the full annual payment update.

#### **VIDEOS, RESOURCES, AND TOOLS**

#### **www.qualityreportingcenter.com**

#### **Resources on Quality Reporting Center**

[www.qualityreportingcenter.com](http://www.qualityreportingcenter.com/) 

- Education
- Videos
- Program Resources
- Measure Resources
- Measure Tools
- Status Listing Lookup Tools

## **Quality Reporting Center (1 of 3)**

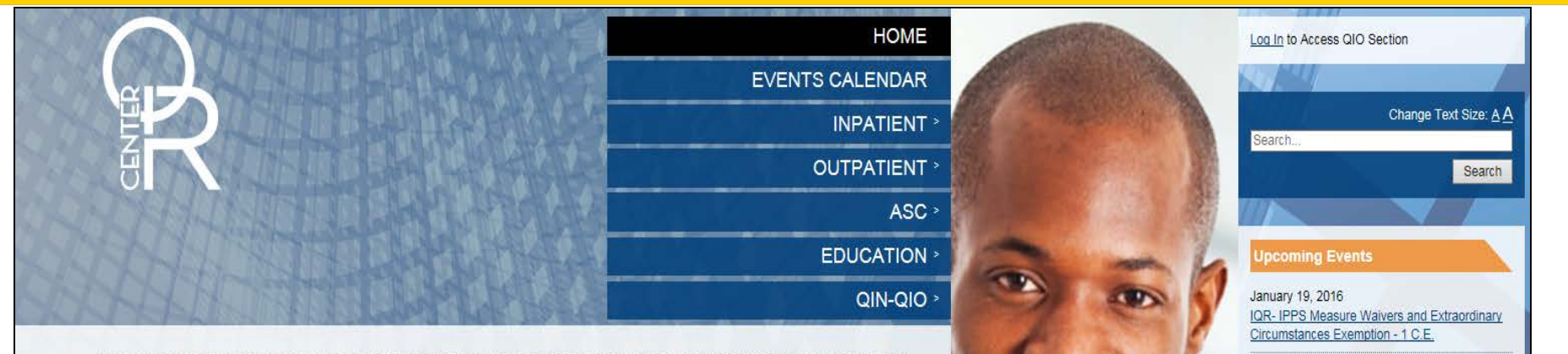

Welcome to the Hospital Inpatient and Outpatient Quality Reporting Outreach and Education Support Programs. Here you will find resources to assist hospitals, inpatient psychiatric facilities, PPS-exempt cancer hospitals, and ambulatory surgical centers with quality data reporting. Through these sites, you can access:

- Reference and training materials
- Educational presentations
- Timelines and calendars
- Data collection tools
- Contact information
- Helpful links to resources
- Question and answer tools

The national Support Contractor for the Hospital Inpatient Value, Incentives, and Quality Reporting (VIQR), Outpatient Quality Reporting (OQR) Outreach and Education Support Programs, is dedicated to improving quality care delivery and health outcomes by collaborating with healthcare providers.

- Hospital Inpatient Value, Incentives, and Quality Reporting Outreach and Education Support Program
- Outpatient Quality Reporting Outreach and Education Support Program
- Ambulatory Surgical Center Quality Reporting

January 20, 2016

Update - 1 C.E. January 20, 2016

January 21, 2016

See the full calendar

OQR: Hospital OQR 2016 Specifications Manual

Pre-Submission Validation Application overview

for eCQM Data Submission in 2016 - 1 C.E.

IPF:Inpatient Psychiatric Facility Quality Reporting Program New Measures and Non-

Measure Reporting - Part 2 - 1 C.E.

## **Quality Reporting Center (2 of 3)**

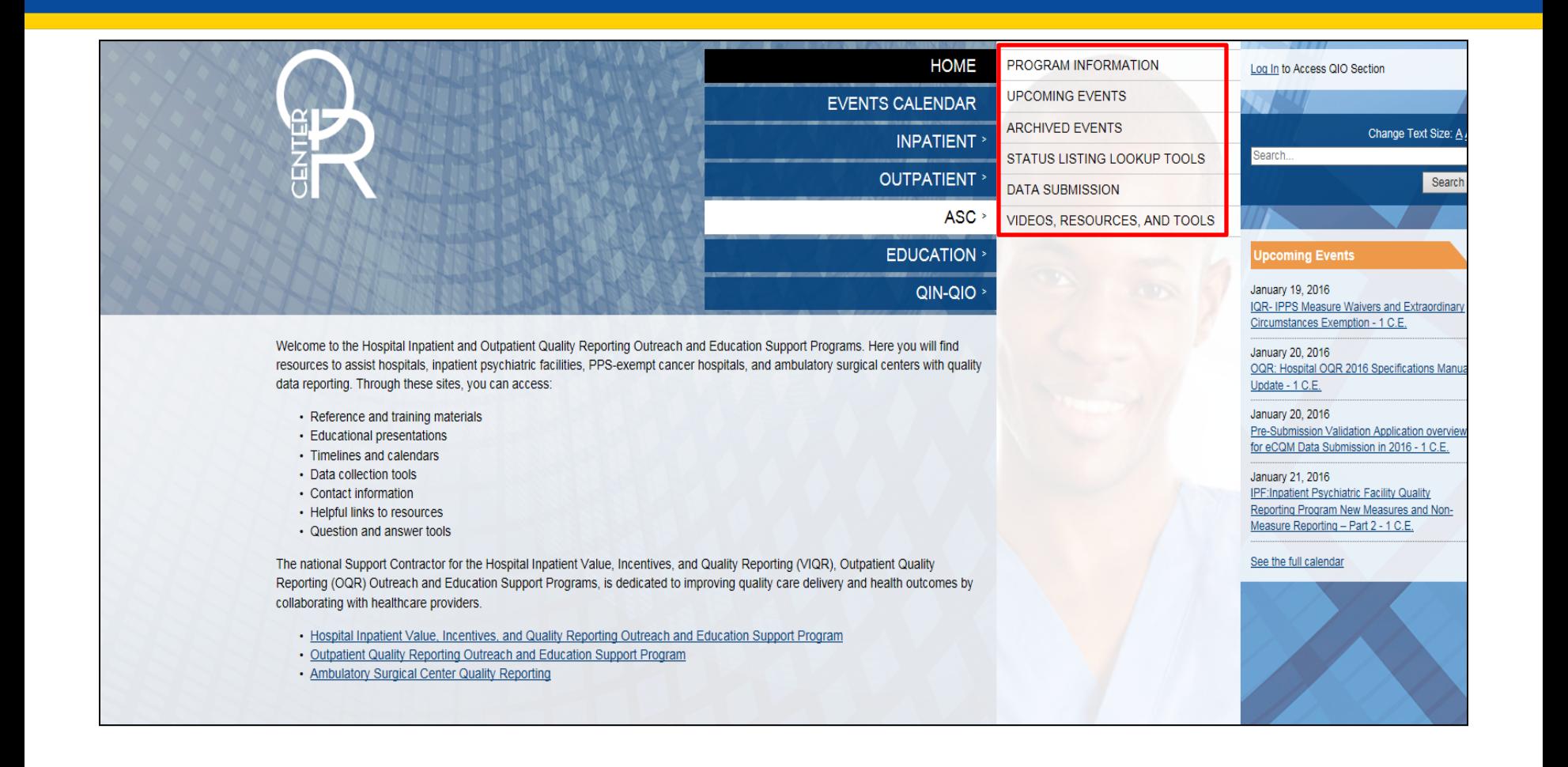

# **Quality Reporting Center (3 of 3)**

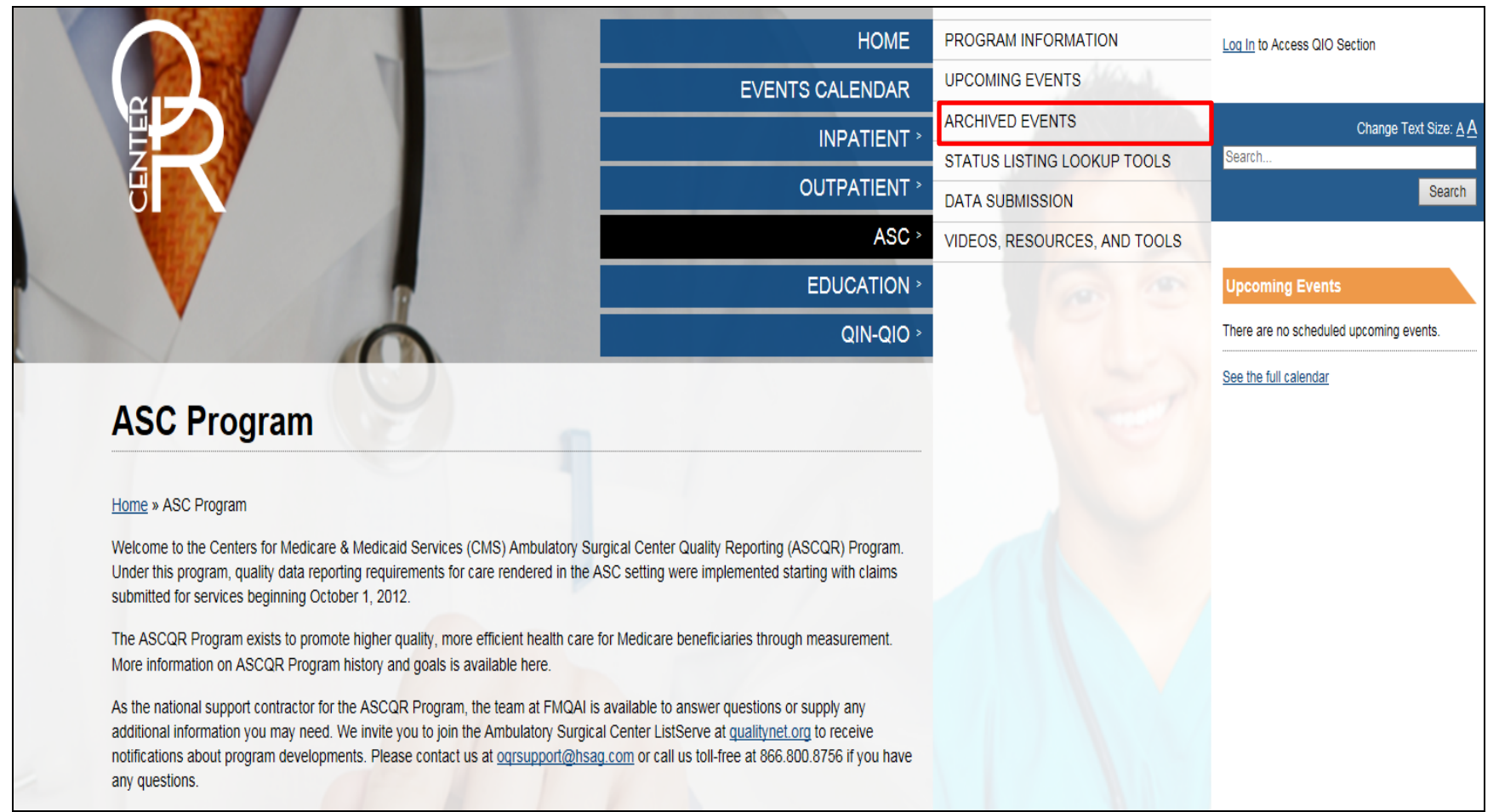

#### **Educational Resources**

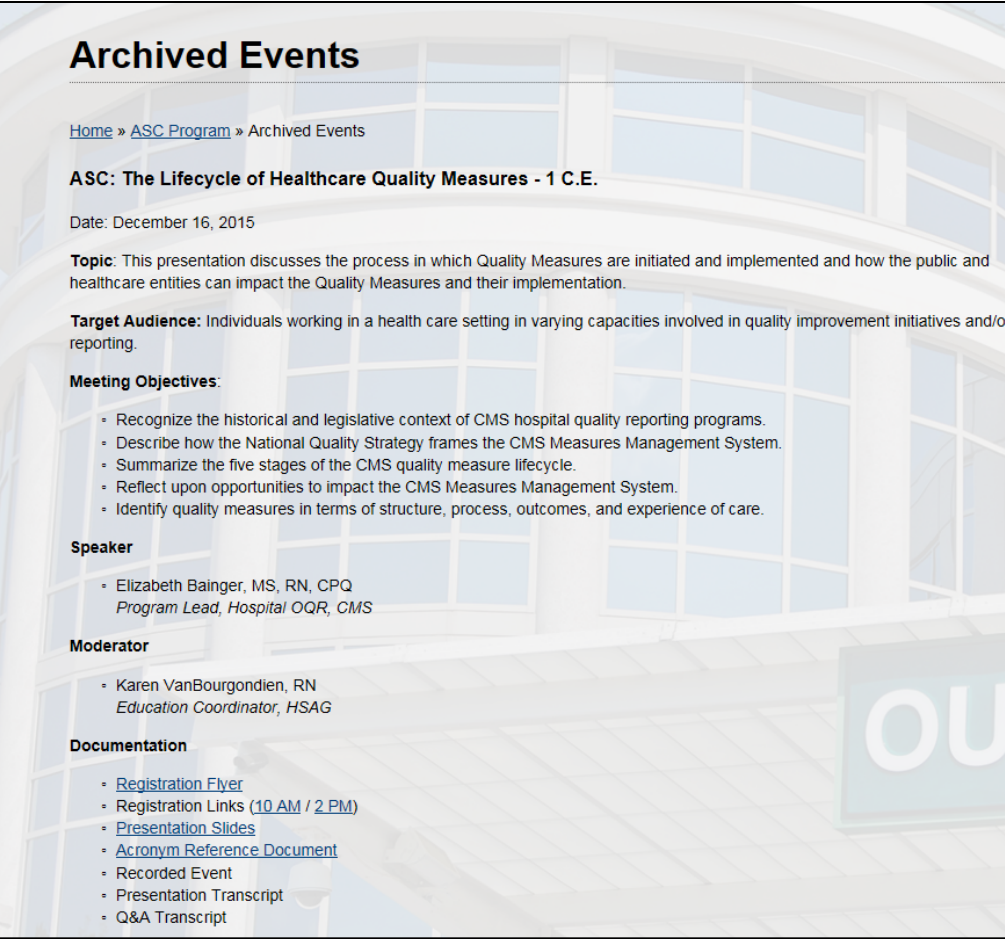

# **Videos (1 of 2)**

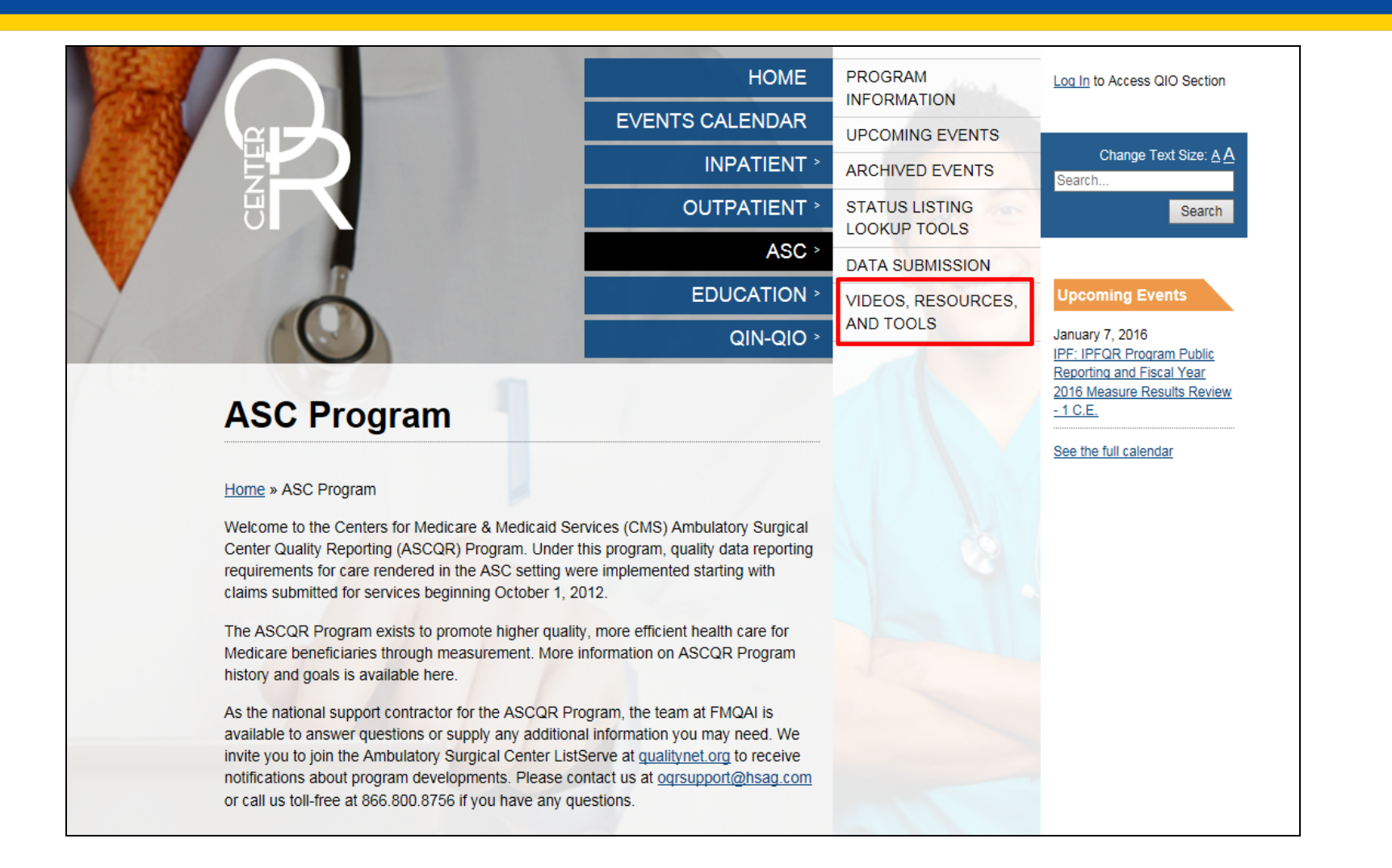

# **Videos (2 of 2)**

#### **Videos**

The video library contains short educational videos on key concepts in the ASC program. All videos are closed captioned, and many are available in both English and Spanish. At the end of most videos, you can print a sheet outlining the process covered in the video, as well as practice the process in an interactive simulation.

Click any link in the table below to view a video.

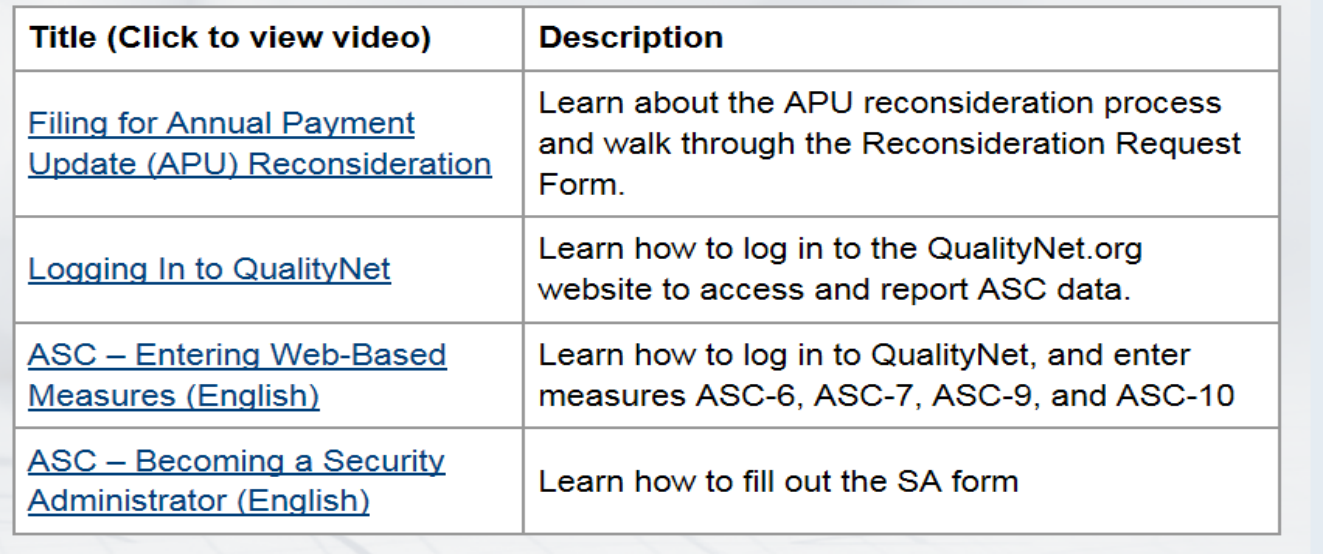

## **Program Resources (1 of 2)**

#### **Program Resources**

Materials designed to help users understand and meet the requirements of the Ambulatory Surgical Quality Reporting (ASCQR) Program

- . ASCQR Quality Reporting Questions & Answers Provides both immediate feedback for questions related to ASC quality reporting and a searchable database of past responses
- . ASCQR Frequently Asked Questions Provides feedback to the most recently asked questions regarding the ASC program
- ASC ListServe Best source for notifications about program developments and educational opportunities
- . ASCs on QualityNet Overview and news about program; portal for access to the QualityNet Secure Portal
- . ASCQR Program Guide for New Facilities Essential information for ASCs new to the ASCQR Program
	- Guía para el programa de reporte de calidad para instituciones nuevas Información esencial para instituciones nuevas al programa de ASCQR
- ASCQR Reference Checklist Summary of program requirements
	- Lista de referencia para ASCQR Resumen de los requisitos del programa
- Extraordinary Circumstance Extension/Exemption documents For use when an ASC is unable to submit data or access medical records due to an extraordinary circumstance such as a natural disaster. ASCs must submit the form within 45 calendar days of the date of the extraordinary circumstance. \*
	- CMS Extraordinary Circumstance Extension/Exemption Guideline
	- Exemption forms may be submitted by fax (877.789.4443) or by mail to:
		- **HSAG**
		- Attn: ASCQR Program SC
		- 3000 Bayport Drive, Suite 300
		- Tampa, FL 33607
		- \* ASCs that are included under a blanket waiver by CMS (due to widespread natural disasters such as hurricanes, tornadoes, etc.) are not required to submit the Extraordinary Circumstance Extension or Waiver form.
	- Extraordinary Circumstance Form

## **Program Resources (2 of 2)**

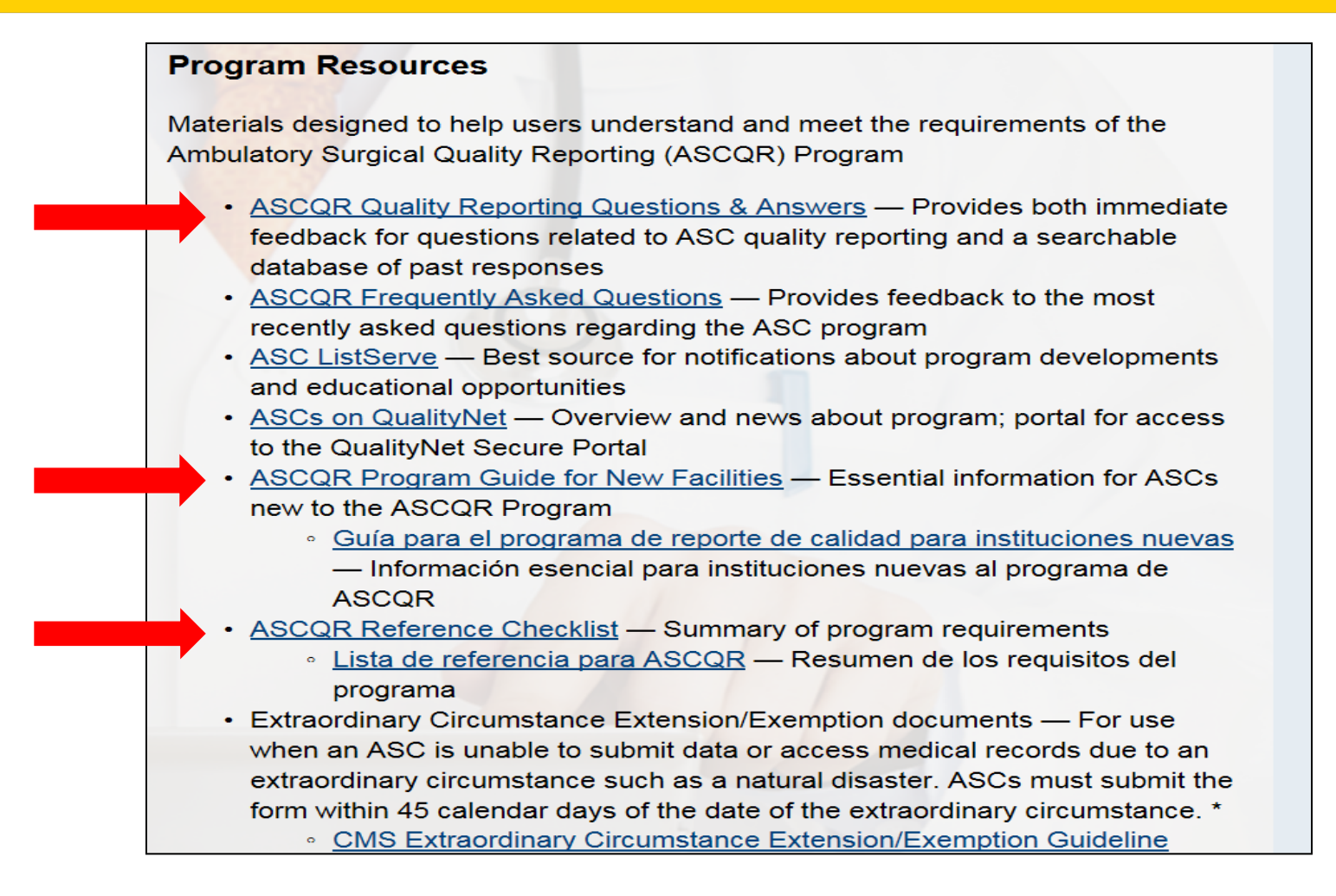

#### **Measure Resources**

#### **Measure Resources and Tools**

Explanatory information and guidance for use in answering program measures

- ASC Web-Based Measures Guidelines Tips for answering ASC-6, ASC-7, ASC-8, ASC-9 and ASC-10
- Quality Data Code Submission Guidelines Helpful facts and a measure chart for QDCs
- Quality Data Codes Fact Sheet with CMS 1500 Form Contains sample claim forms
- . World Health Organization Surgical Safety Checklist Example of form applicable for utilization with ASC-6
- Ambulatory Surgical Center Measure Reporting Start Dates
- Antibiotic Quick Reference Card

#### **Measure Tools**

For use in collecting data for the cataract and endoscopy measures; may be modified per the facility's needs

- Cataract Tools
	- Data Collection Tool (Instructions)
- Endoscopy Tools
	- Endoscopy Tool ASC-9 and ASC-10
	- Endoscopy Tool ASC-9 Flowchart
	- Denominator Codes for ASC-9
	- Fact Sheet for ASC-9
	- Endoscopy Tool ASC-10 Flowchart
	- Denominator Codes for ASC-10
	- Fact Sheet for ASC-10
- Eligible Denominator Populations for Cataract and Endoscopy Measures

## **Status Listing Lookup Tools**

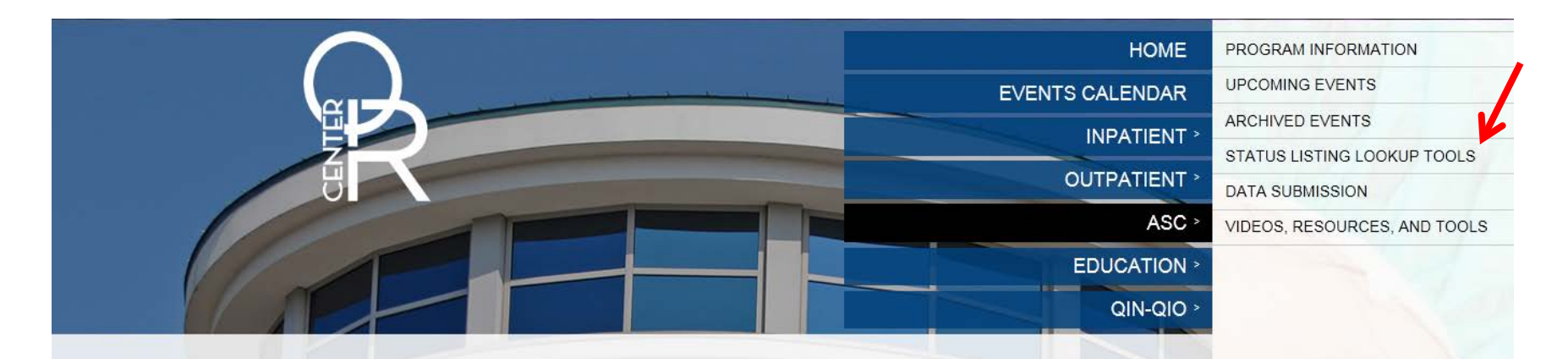

#### **Status Listing Lookup Tools**

Home » ASC Program » Status Listing Lookup Tools

#### **CCN Lookup Tool**

Click here to find your facility's CMS Certification Number (CCN) by entering your facility's National Provider Identifier (NPI).

#### **NHSN Status Listing**

Click here to see if your facility has completed the National Healthcare Safety Network (NHSN) enrollment and submission of data for ASC-8 (Influenza Vaccination Coverage Among Healthcare Providers).

#### **Web-Based Status Listing**

Click here for information on your facility's web-based measures data submission.

#### **www.cdc.gov/nhsn**

#### **NHSN**

### **Tools from NHSN (1 of 4)**

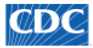

**CONTRETT** Centers for Disease Control and Prevention CDC 24/7: Saving Lives, Protecting People™

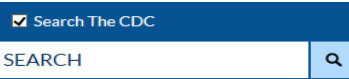

CDC A-Z INDEX V

#### National Healthcare Safety Network (NHSN)

DC's National Healthcare Safety Network is the nation's most widely used healthcaressociated infection tracking system. NHSN provides facilities, states, regions, and the nation ith data needed to identify problem areas, measure progress of prevention efforts, and Itimately eliminate healthcare-associated infections.

i addition, NHSN allows healthcare facilities to track blood safety errors and important ealthcare process measures such as healthcare personnel influenza vaccine status and ifection control adherence rates.

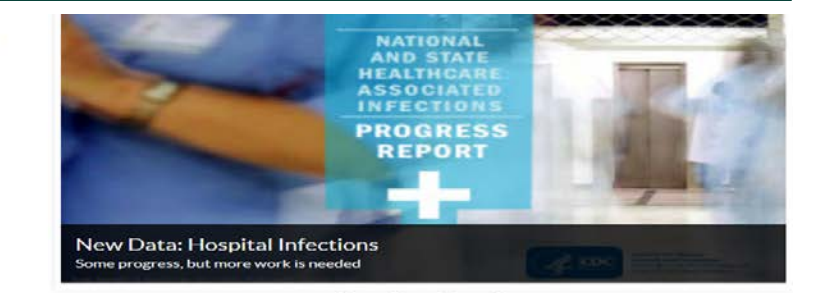

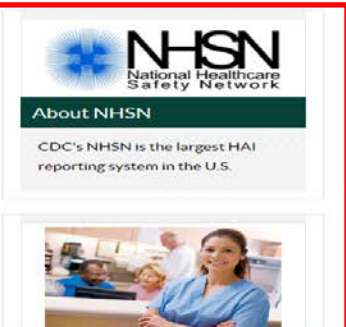

**New to NHSN? Enroll Facility Here** For first time facility enrollment.

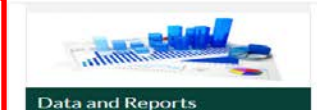

See national and state reports

using NHSN data.

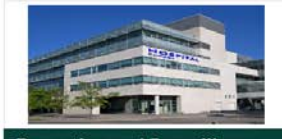

**Reporting and Surveillance** for Enrolled Facilities

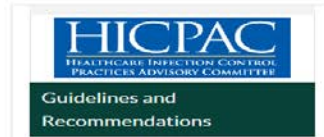

**Review CDC HAI prevention** guidelines.

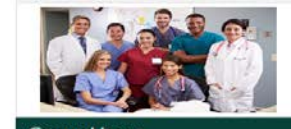

**Group Users** 

View resources for group users.

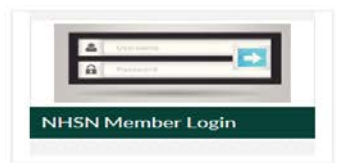

#### **NHSN Manuals**

 $\circledcirc$  $\qquad \qquad \bullet$ 

- · NHSN Manual: Biovigilance Component Protocol August 2014 Z [PDF - 332 KB]
- · Healthcare Personnel Safety Component Manual 2 [PDF - 755 KB]
- · Patient Safety Component Manual  $2$  [PDF - 4 MB]

#### <u>[www.cdc.gov/nhsn](http://www.cdc.gov/nhsn) 53</u>

## **Tools from NHSN (2 of 4)**

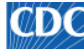

**CEDIC** Centers for Disease Control and Prevention CDC 24/7: Saving Lives, Protecting People™

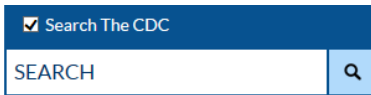

#### CDC A-Z INDEX ∨

#### National Healthcare Safety Network (NHSN)

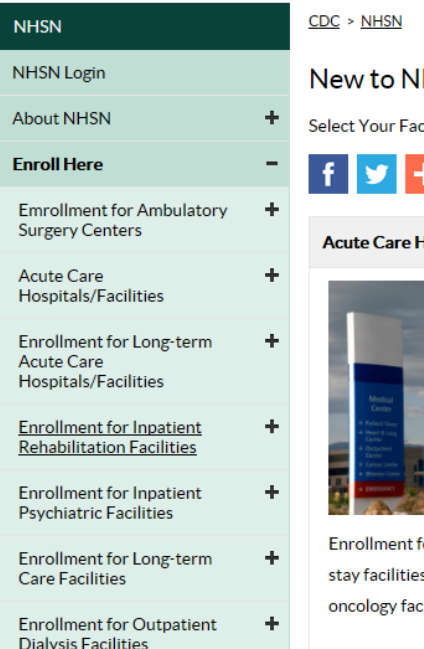

HSN? Enroll Facility Here.

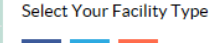

lospitals / Facilities

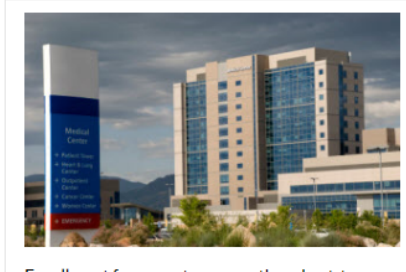

for urgent care or other short-term s (e.g. critical access facilities, ilities, military/VA facilities

More  $\geq$ 

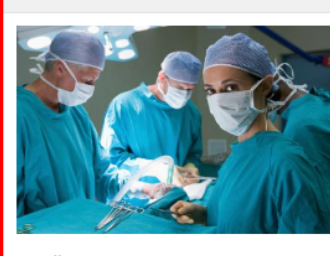

**Ambulatory Surgery Centers** 

Enrollment for outpatient surgery centers. **More** 

#### **Long-term Acute Care Facilities**

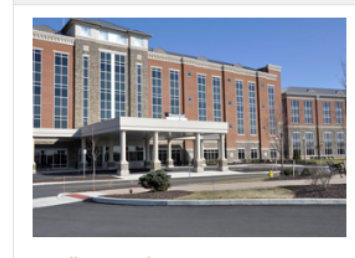

Enrollment for long-term acute care hospitals (LTACs). More  $\geq$ 

## **Tools from NHSN (3 of 4)**

#### National Healthcare Safety Network (NHSN)

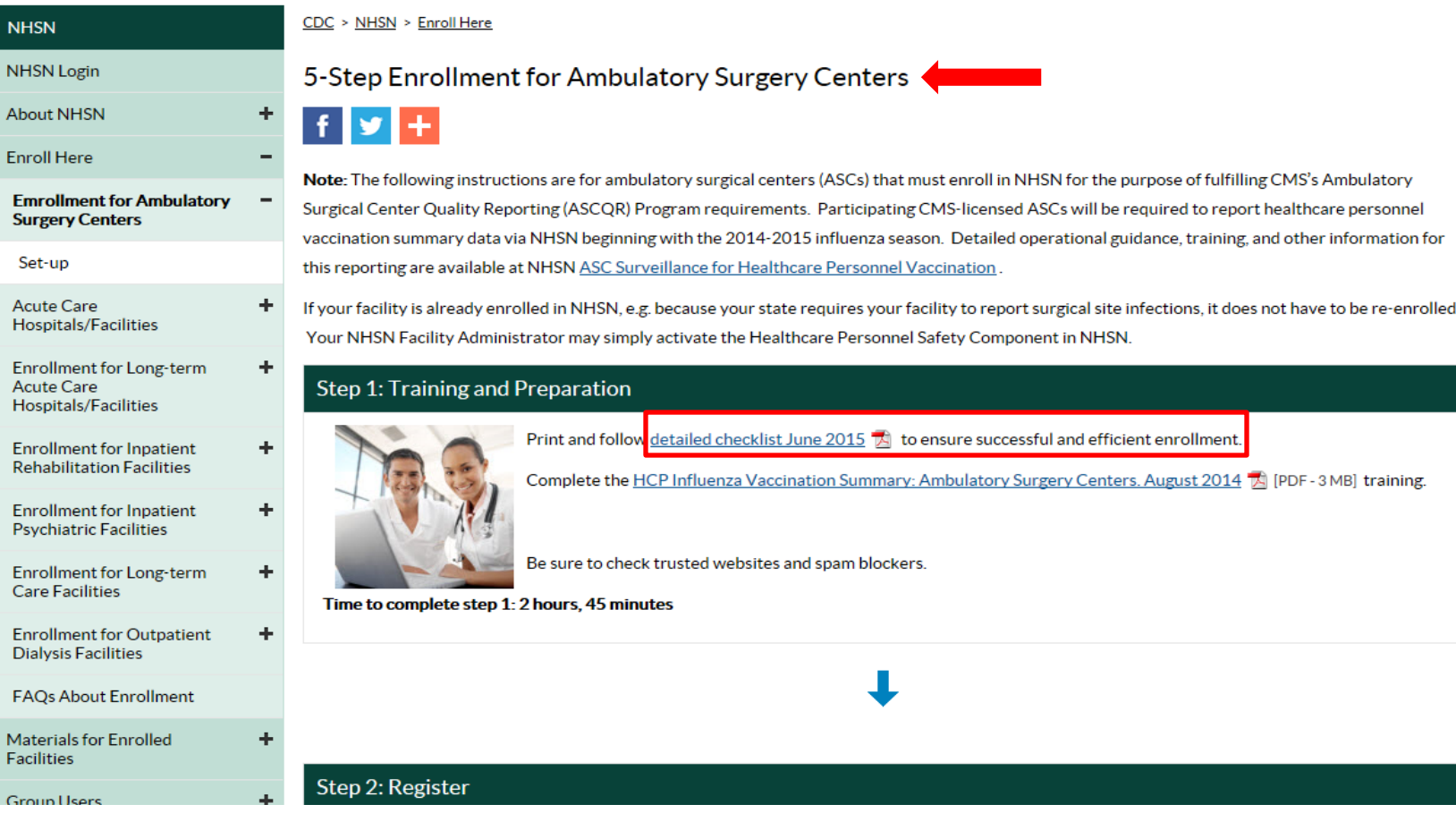

# **Tools from NHSN (4 of 4)**

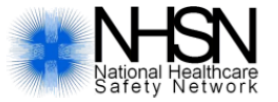

#### nhsn@cdc.gov **NHSN Facility Enrollment & Set-Up Checklist for Ambulatory Surgery Centers**

Complete items in order. This document is only meant for CMS-licensed ASC facilities that have not yet enrolled in NHSN. If you are confident that you are a CMS-licensed ASC and you have questions or concerns regarding your facility's enrollment status, please contact the NHSN Helpdesk: NHSN@cdc.gov.

#### **NHSN Facility Enrollment Step 1: Training and Preparation**

Verify if facility is a CMS-licensed ASC and CMS Certification Number (CCN) by using the facility's National Provider Identifier (NPI) and the CCN look-up tool at: http://www.ogrsupport.com/asc/ccn. If the facility does not have an NPI, please contact the Outpatient Outreach and Education Team using the number provided on the CCN look-up tool. If the facility does not have an NPI or does not know if the facility participates in the CMS ASCQR Program, please contact the Outpatient Outreach and Education Team via email: ogrsupport@fmgai.com. Additionally, users can ask CMS for assistance through the Question and Answer tool at https://cms-ocsq.custhelp.com, or by calling toll-free, (866) 800-8756 weekdays from  $7$  a.m. to  $6$  p.m. ET.

Complete Healthcare Personnel Safety Component training: http://www.cdc.gov/NHSN/PDFS/TRAINING/HCP-FLU-VACCINATION-SUMMARY-REPORTING-ASC-TRAINING-SLIDES.PDF.

#### **Step 2: Register with NHSN**

Read and agree to the NHSN Rules of Behavior at http://nhsn.cdc.gov/RegistrationForm/index.

Register your email address and the facility with NHSN (requires a facility ID, like a CMS Certification number [CCN]).

# **Putting Your Toolkit Together**

- We have reviewed the primary tools, locations, and access to many resources for the ASCQR Program.
- QualityNet, Quality Reporting Center, and NHSN are the three most important websites for program resources.
- Be sure to run reports to keep your facility's performance in check.

#### **Questions**

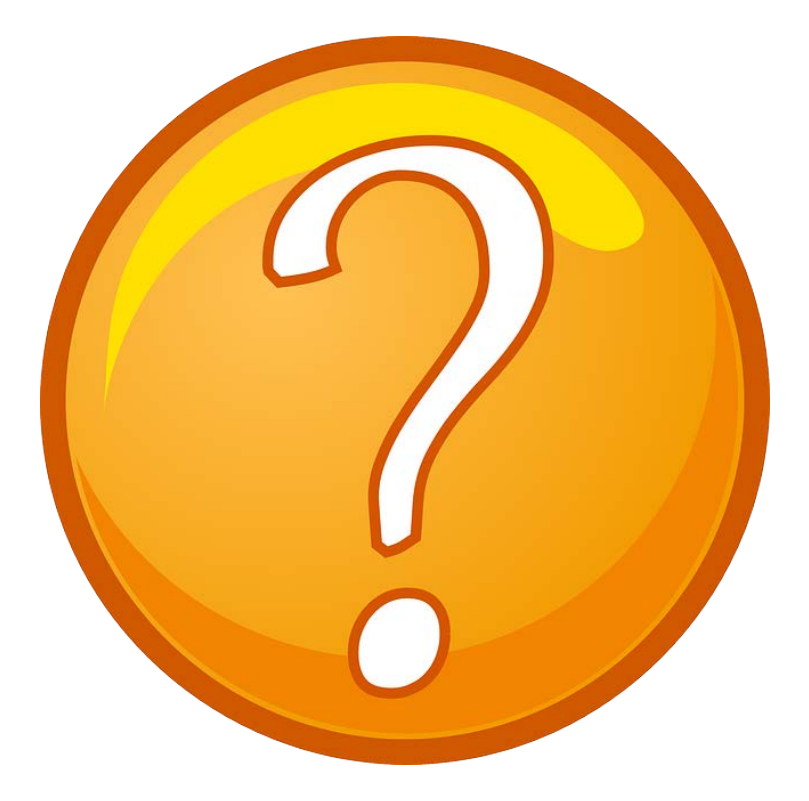

# **Continuing Education Approval**

This program has been approved for 1.0 continuing education (CE) unit for the following professional boards:

- Florida Board of Clinical Social Work, Marriage and Family Therapy and Mental Health Counseling
- Florida Board of Nursing Home Administrators
- Florida Council of Dietetics
- Florida Board of Pharmacy
- Board of Registered Nursing (Provider #16578)
	- If is your responsibility to submit this form to your accrediting body for credit.

## **CE Credit Process**

- Complete the ReadyTalk<sup>®</sup> survey that will pop up after the webinar, or wait for the survey that will be sent to all registrants within the next 48 hours.
- After completion of the survey, click "Done" at the bottom of the screen.
- Another page will open that asks you to register in HSAG's Learning Management Center.
	- **This is a separate from registering for the webinar. If you have** not registered at the Learning Management Center, you will **not**  receive your certificate.
	- **Please use your personal email so you can receive your** certificate.
	- Healthcare facilities have firewalls that block our certificates.

### **CE Certificate Problems?**

- If you do not immediately receive a response to the email you used to register in the Learning Management Center, a firewall is blocking the survey link.
- Please go back to the New User link and register your personal email account.
- Personal emails are not blocked by firewalls.

#### **CE Credit Process: Survey**

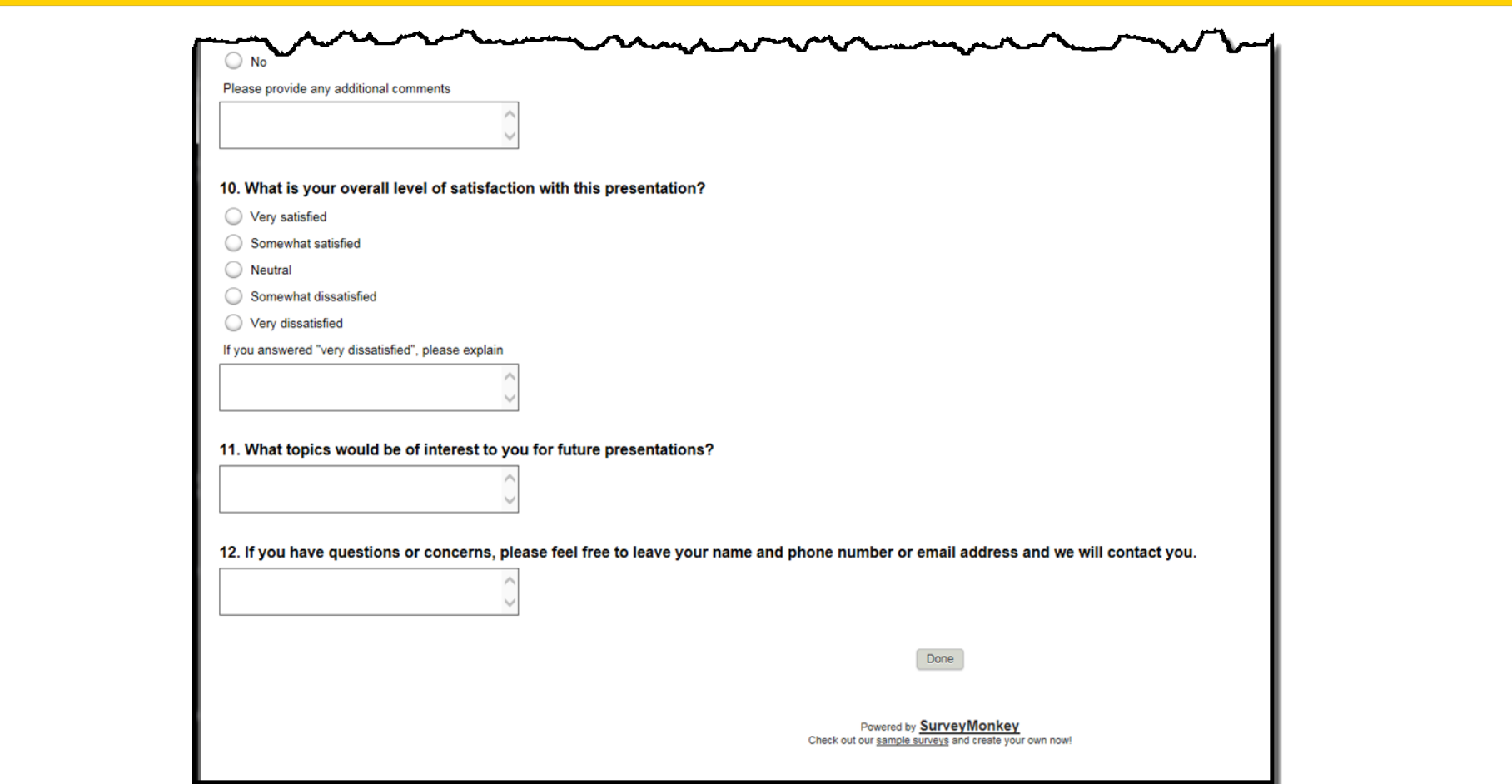

#### **CE Credit Process**

Thank you for completing our survey!

Please click on one of the links below to obtain your certificate for your state licensure.

You must be registered with the learning management site.

**New User Link:** 

https://lmc.hshapps.com/register/default.aspx?ID=da0a12bc-db39-408f-b429-d6f6b9ccb1ae

**Existing User Link:** 

https://lmc.hshapps.com/test/adduser.aspx?ID=da0a12bc-db39-408f-b429-d6f6b9ccb1ae

Note: If you click the 'Done' button below, you will not have the opportunity to receive your certificate without participating in a longer survey.

Done

#### **CE Credit Process: New User**

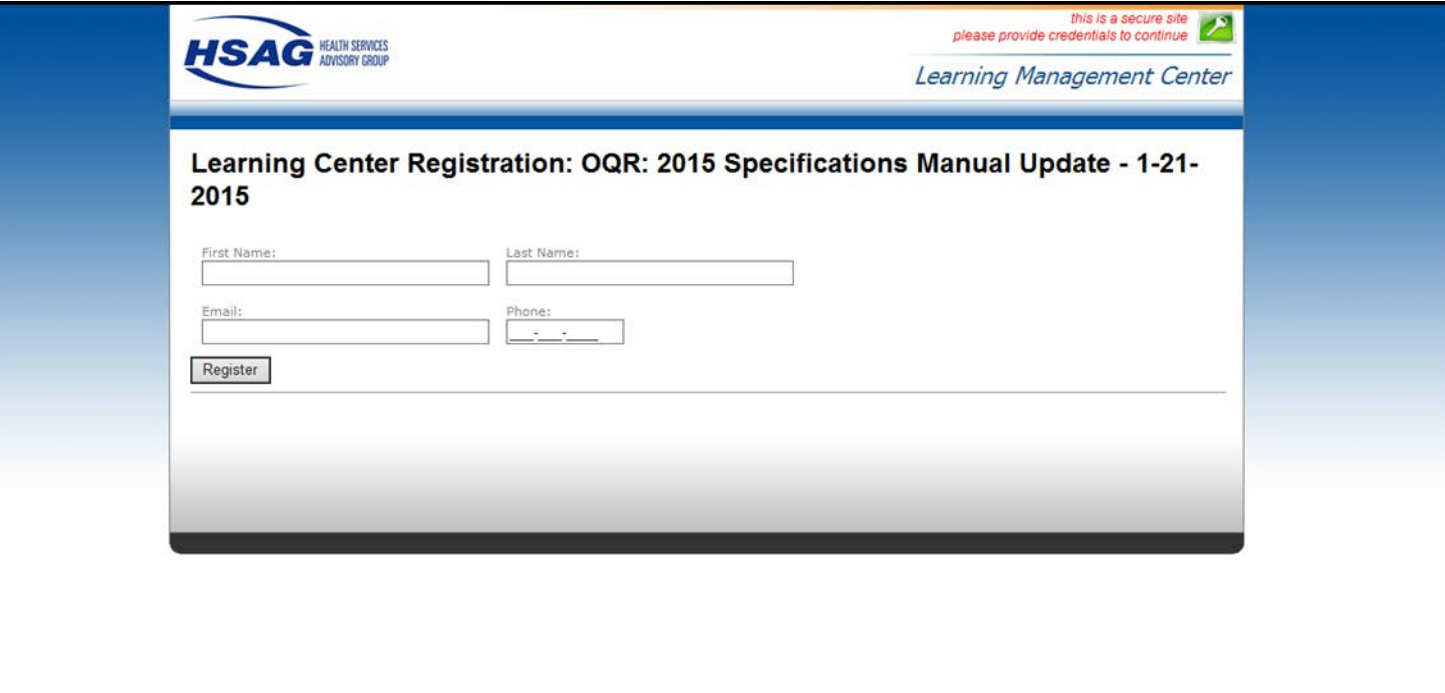

#### **CE Credit Process: Existing User**

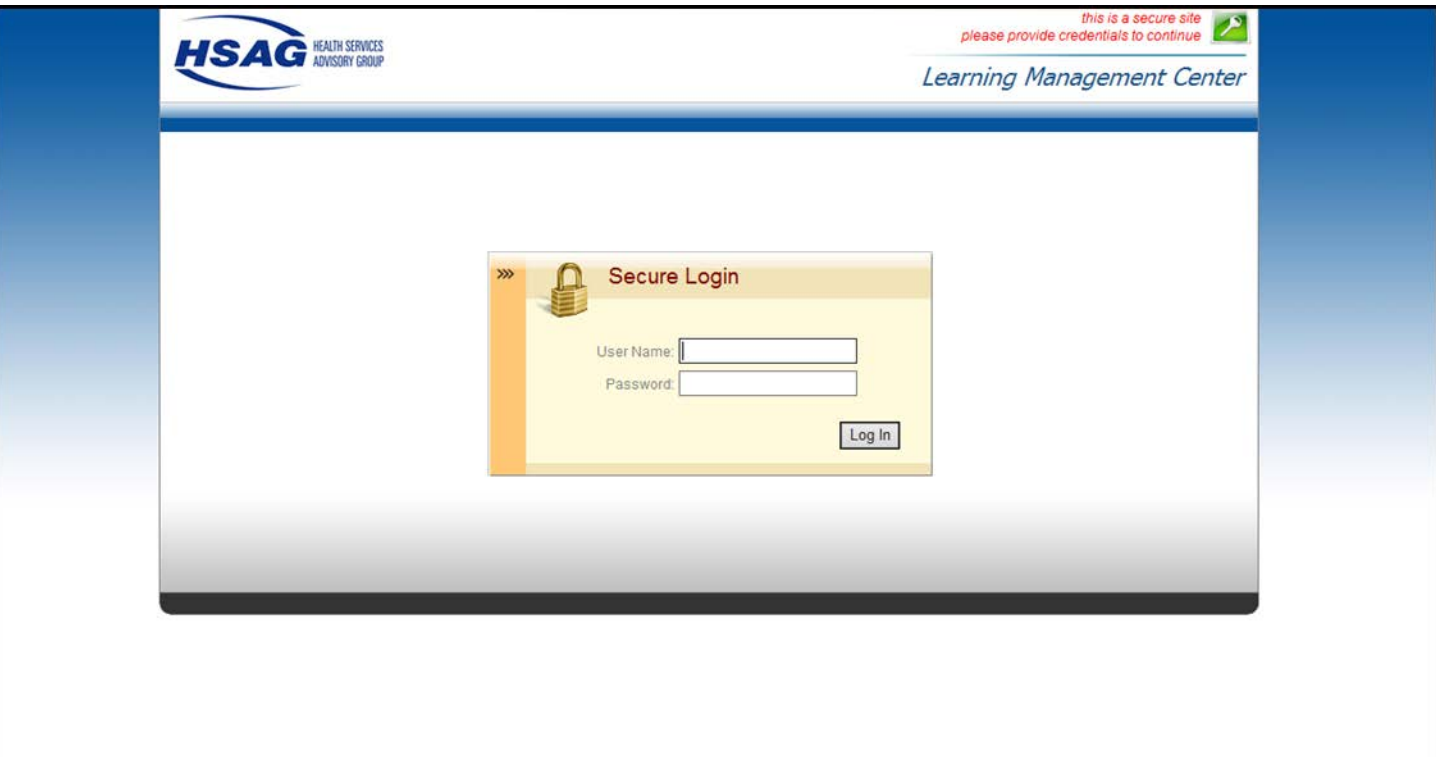

## **Thank You for Participating!**

Please contact the Support Contractor if you have any questions:

• Submit questions online through the QualityNet Question & Answer Tool at [www.qualitynet.org](http://www.qualitynet.org/)

#### *Or*

• Call the Support Contractor at 866.800.8756.